# Inhaltsverzeichnis

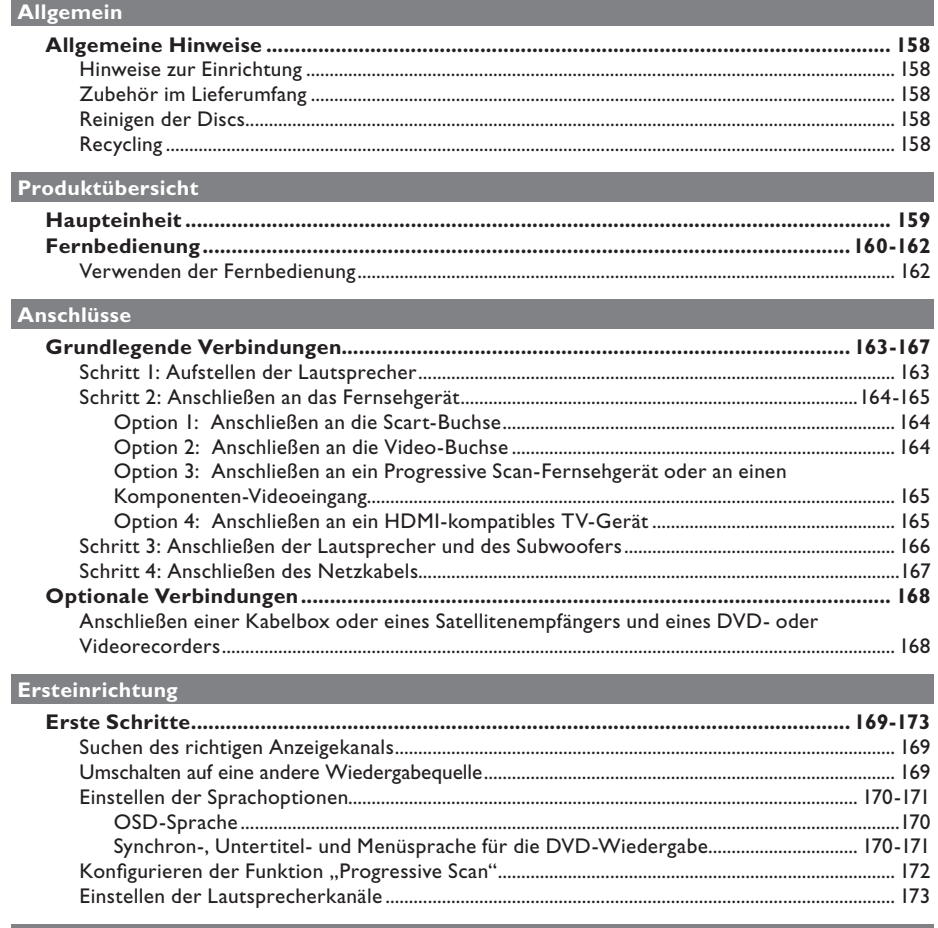

## Disc-Wiedergabe

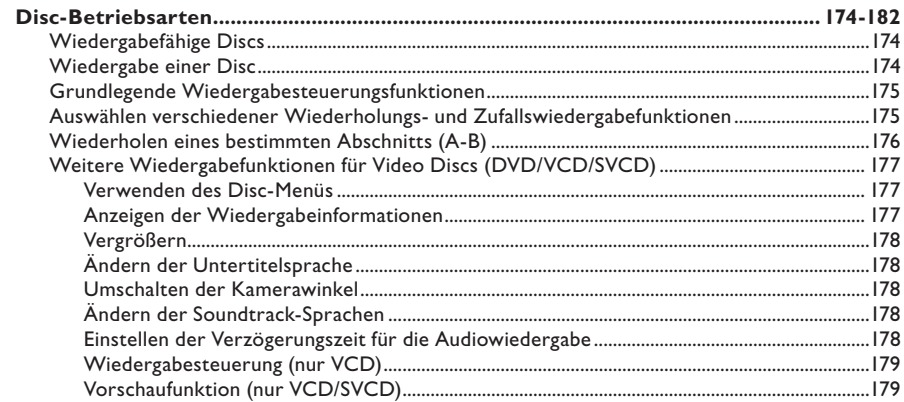

Deutsch

# **Inhaltsverzeichnis**

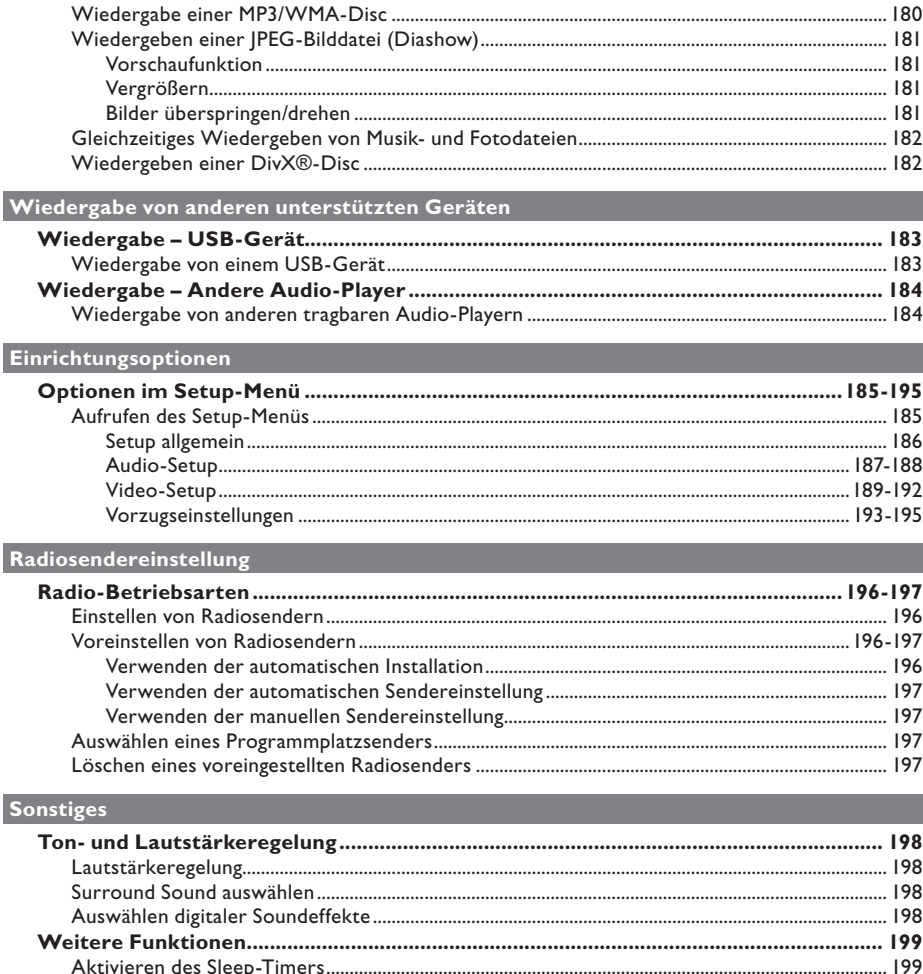

# **Allgemeine Hinweise**

### **WARNUNG!**

**Dieses Gerät enthält keine Teile, die vom Benutzer repariert werden können. Überlassen Sie Wartungsarbeiten qualifi ziertem Fachpersonal.**

## **Hinweise zur Einrichtung**

## **Finden eines geeigneten Standorts**

Stellen Sie das Gerät auf einer ebenen. festen und stabilen Oberfläche auf. Stellen Sie das Gerät nicht auf einen Teppich.

Stellen Sie das Gerät nicht auf andere Geräte, die Wärme abstrahlen (z. B. Receiver oder Verstärker).

– Legen Sie keine Gegenstände unter dieses Gerät

(z. B. CDs, Zeitschriften).

– Stellen Sie das Gerät in der Nähe einer Steckdose auf, und achten Sie darauf, dass der Stecker leicht zugänglich ist.

#### **Lüftungsabstand**

– Stellen Sie das Gerät nur an Orten auf, an denen eine ausreichende Lüftung möglich ist, um einen internen Wärmestau zu verhindern. Um eine Überhitzung zu vermeiden, müssen ober- und unterhalb dieses Geräts mindestens 10 cm Abstand und zu beiden Seiten mindestens 5 cm Abstand gegeben sein.

### **Vermeiden Sie hohe Temperaturen, Feuchtigkeit, Wasser und Staub.**

– Es dürfen keine Flüssigkeiten in das Gerät gelangen.

– Auf das Gerät dürfen keine Gefahrenquellen gestellt werden (z. B. flüssigkeitsgefüllte Gegenstände, brennende Kerzen).

## **Zubehör im Lieferumfang**

- 1 Subwoofer
- 2 Front-Lautsprecher
- 2 Rear-Lautsprecher
- 1 Center-Lautsprecher
- 1 Fernbedienung mit Batterien
- 1 Scart-Kabel
- 1 UKW-Drahtantenne
- **Kurzanleitung**

## **Reinigen der Discs**

Wischen Sie die Disc von der Mitte zum Rand hin in geraden Bewegungen mit einem Mikrofaser-Reinigungstuch ab.

## **ACHTUNG!**

Verwenden Sie keine Lösungsmittel wie Benzol, Verdünner, handelsübliche Reiniger oder Antistatiksprays für herkömmliche Schallplatten.

## **Recycling**

Dieses Benutzerhandbuch wurde auf umweltfreundlichem Papier gedruckt. Das elektronische Gerät enthält eine große Anzahl von recycelbaren Materialien. Entsorgen Sie Altgeräte bei den entsprechenden Sammelstellen. Beachten Sie die örtlichen Vorschriften zur Entsorgung von Verpackungsmaterial, verbrauchten Batterien und Altgeräten.

# **Haupteinheit**

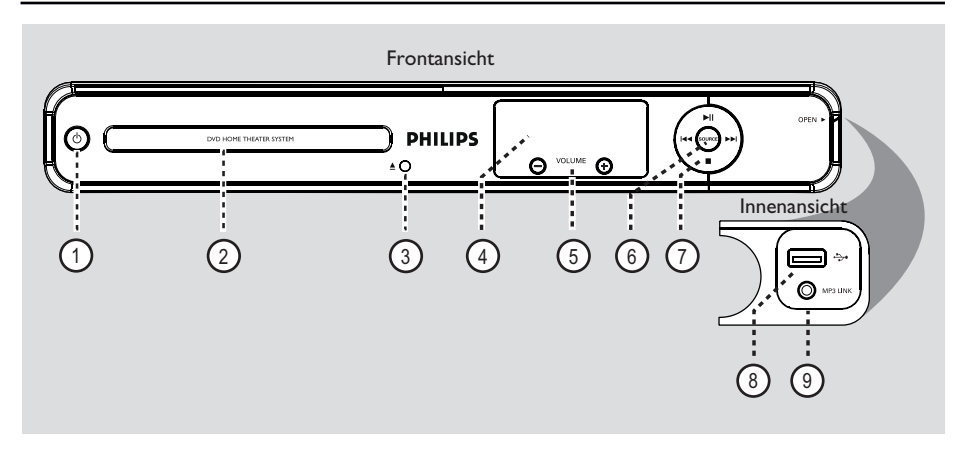

## $(1)$   $($   $)$  (Standby-Ein)

– Einschalten des Geräts oder Wechseln in den normalen Standby-Modus.

## b **Disc-Fach**

- **(3) ▲ (Öffnen/Schließen)**
- Öffnen oder Schließen des Disc-Fachs.

## d **Anzeigefeld**

– Anzeigen von Informationen über den aktuellen Status des Geräts.

## $(5)$  **VOLUME**  $+$   $-$

– Einstellen der Lautstärke.

## f **SOURCE**

– Auswählen des entsprechenden aktiven Quellmodus: DISC, FM, SCART IN, AUX oder MP3-LINK.

## $(7)$  II (Play/ Pause)

- DISC: Starten oder Anhalten der Wiedergabe.
- RADIO: Starten der automatischen Tuner-Installation für die erste Einrichtung.

## **144** / **>>I** (Letzte / Nächste)

- DISC: Springen zum vorherigen oder nächsten Titel, Kapitel oder Track.
- DISC: Starten der schnellen Vorwärts- oder Rückwärtssuche bei gedrückt gehaltener Taste.
- RADIO: Auswählen eines voreingestellten Radiosenders.

#### $\blacksquare$  (Stop)

- Beenden einer Betriebsfunktion.
- DISC: Beenden der Wiedergabe.
- RADIO: Löschen des aktuellen voreingestellten Radiosenders bei gedrückt gehaltener Taste.

## **Hinweis:**

Die folgenden Anschlüsse befinden sich unter der Klappe an der rechten Seite der Gerätefront, **OPEN**  $\blacktriangleright$ .

- h (USB)**-Anschluss**
- Buchse für USB-Flashlaufwerk oder USB-Speicherkartenleser

## i **MP3 LINK-Anschluss**

– Phonoeingang zum Anschluss an den Kopfhörerausgang eines tragbaren Audio-Players.

# **Fernbedienung**

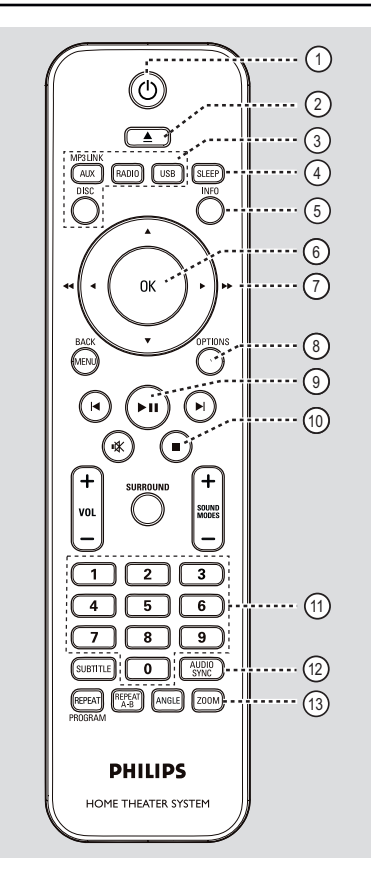

 $(1)$   $($  (Standby-Ein)

**Deutsch**

Deutsch

- Einschalten des Geräts oder Wechseln in den normalen Standby-Modus.
- 2 ▲ (Öffnen/Schließen)
- Öffnen oder Schließen des Disc-Fachs.

### c **Quellentasten**

- – **AUX (MP3 LINK)**: Umschalten zwischen den externen Quellen SCART IN, AUX oder MP3-LINK.
- **RADIO**: Umschalten in den UKW-Modus.
- **USB**: Umschalten in den USB-Modus.
- **DISC**: Umschalten in den Disc-Modus.

## d **SLEEP**

– Einstellen des Sleep Timers.

## e **INFO**

– Anzeigen des aktuellen Status oder der Informationen zur Disc.

## f **OK**

– Bestätigen einer Eingabe oder Auswahl

## $(7)$  AV 4

- DISC: Auswählen der Bewegungsrichtung im Menü
- DISC: Drücken Sie die Pfeiltasten nach links oder rechts, um die schnelle Vorwärts- bzw. Rückwärtssuche zu starten.
- RADIO: Drücken der Pfeiltaste nach oben/ unten, um die Empfangsfrequenz einzustellen.
- RADIO: Drücken der Pfeiltaste nach links/ rechts, um den automatischen Suchlauf zu starten.

## h **OPTIONS**

- Aufrufen oder Beenden des Menüs zur Systemeinrichtung.
- $(9)$  II (Play/Pause)
- DISC: Starten oder Anhalten der Wiedergabe.
- RADIO: Starten der automatischen Tuner-Installation für die erste Einrichtung.

## $(10)$   $(Stop)$

- Beenden einer Betriebsfunktion.
- DISC: Beenden der Wiedergabe.
- RADIO: Löschen des aktuellen voreingestellten Radiosenders bei gedrückt gehaltener Taste.

## k **Zifferntasten 0–9**

- Eingeben einer Track-, Titel oder Kapitelnummer der Disc.
- Eingeben der Programmplatznummer eines voreingestellten Radiosenders.

## l **AUDIO SYNC**

- Auswählen einer Audiosprache oder eines Kanals.
- Einstellen der Verzögerungszeit des Audioausgangs, wenn die Videowiedergabe nicht synchron zum Audioausgangssignal ist.

## m **ZOOM**

– Vergrößern oder Verkleinern des Bildes auf dem Fernsehbildschirm.

# **Fernbedienung (Fortsetzung)**

## n **MENU (BACK)**

- DVD: zurück zum Titelmenü.
- VCD/SVCD: Während der Wiedergabe (nur im Modus PBC ON): zurück zum PBC-Menü.
- o í **/** ë (Vorherige / Nächste)
- DISC: Springen zum vorherigen oder nächsten Titel, Kapitel oder Track.
- RADIO: Auswählen eines voreingestellten Radiosenders.

## **16 咲 (Stumm)**

Stummschaltung oder Wiedereinschaltung des Tons

## q **SURROUND**

– Auswählen von Mehrkanal-Surround-, Stereooder Partymodus.

## $(18)$  **VOL**  $+/-$

– Einstellen der Lautstärke.

#### s **SOUND MODES** +**/**-

Auswählen eines vordefinierten Klangeffekts.

## **20 SUBTITLE**

– Auswählen einer DVD-Untertitelsprache.

#### u **REPEAT (PROGRAM)**

- DISC: Auswählen der verschiedenen Wiederholungs- oder Shuffle-Modi; Deaktivieren des Wiederholungs- oder Shuffle-Modus.
- RADIO: Starten der automatischen Programmplatzprogrammierung.
- RADIO: Starten der automatischen Programmplatzprogrammierung bei gedrückt gehaltener Taste.

## **REPEAT A-B**

– Wiederholen eines bestimmten Abschnitts auf einer Disc.

## v **ANGLE**

– Auswählen eines anderen Blickwinkels bei einem DVD-Film (soweit verfügbar).

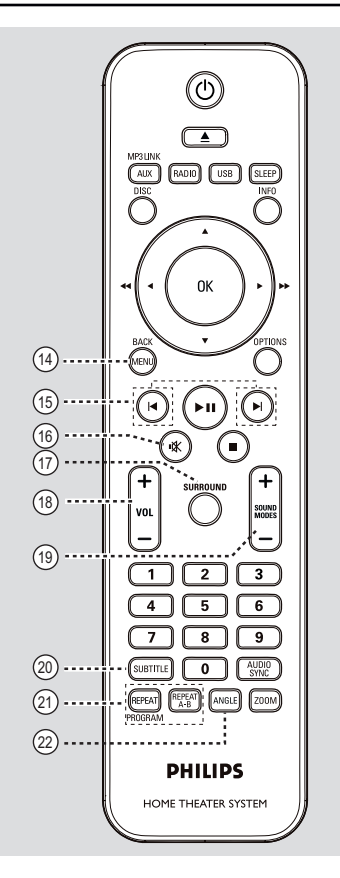

# **Deutsch Deutsch**

# **Fernbedienung (Fortsetzung)**

## **Verwenden der Fernbedienung**

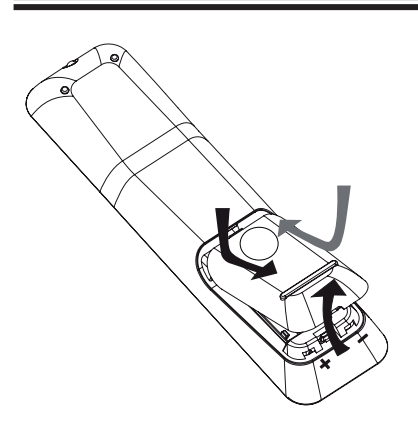

- A Drücken Sie hier, um das Batteriefach zu öffnen.
- **2** Legen Sie zwei Batterien vom Typ R03 oder AAA ein, und beachten Sie dabei die Polaritätsangabe ( $+-$ ) im Batteriefach.
- C Schließen Sie das Batteriefach.
- **4** Richten Sie die Fernbedienung direkt auf den Fernbedienungssensor (iR) an der Vorderseite.
- E Wählen Sie die gewünschte Quelle durch Drücken der Taste AUX (MP3 LINK), RADIO, USB oder DISC auf der Fernbedienung.
- F Wählen Sie dann die gewünschte Funktion aus  $(z. B. \mid A, \mid)$ .

## **ACHTUNG!**

**– Entfernen Sie die Batterien, wenn sie verbraucht sind oder wenn die Fernbedienung für längere Zeit nicht verwendet wird.**

**– Verwenden Sie keine Kombination älterer und neuer Batterien oder unterschiedlicher Batterietypen (Zink-Kohle, Alkali-Mangan usw.).**

**– Batterien enthalten chemische Substanzen und müssen ordnungsgemäß entsorgt werden.**

# **Grundlegende Verbindungen**

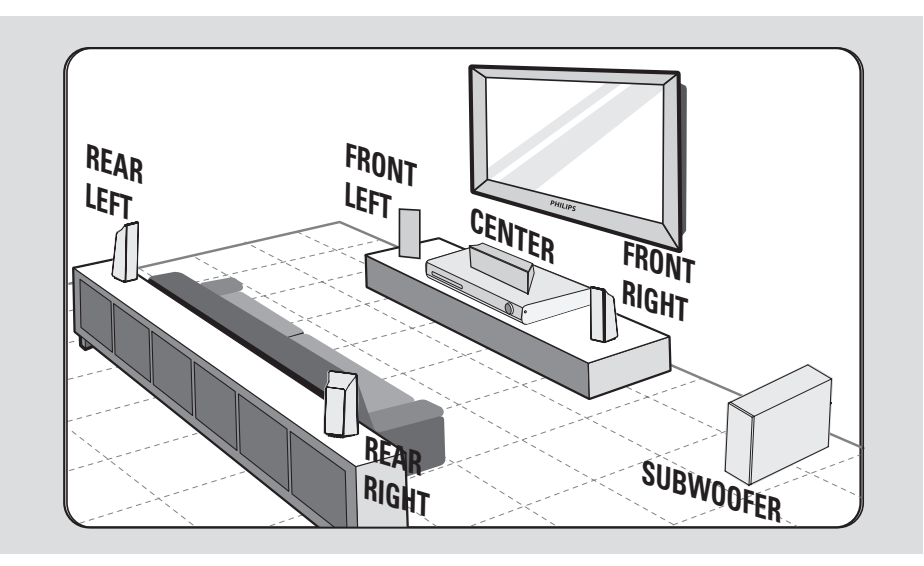

## **Schritt 1: Aufstellen der Lautsprecher**

Das Home Entertainment-System von Philips ist leicht zu installieren. Eine optimale Aufstellung des Systems ist jedoch entscheidend, um ein optimales Klangerlebnis zu erzielen.

- A Stellen Sie den linken und rechten Front-Lautsprecher in gleichem Abstand zum Fernsehgerät und in einem Winkel von ca. 45 ° zur Hörerposition auf.
- **2** Positionieren Sie den Center-Lautsprecher über dem Fernsehgerät oder der Haupteinheit, so dass der Sound des Center-Kanals als solcher lokalisiert werden kann.
- C Positionieren Sie die Rear-Lautsprecher auf Ohrhöhe des Hörers so, dass sie einander gegenüberstehen bzw. -hängen.
- D Positionieren Sie den Subwoofer in einer Ecke des Raums. Er sollte mindestens einen Meter vom Fernsehgerät entfernt aufgestellt werden.

## *Nützliche Tipps:*

*– Die hier gezeigte Illustration ist lediglich ein Vorschlag zur Gewährleistung einer* 

*hervorragenden Systemleistung. Sie können auch andere Aufstellungen wählen, die sich besser für Ihre Raumaufteilung eignen und das von Ihnen gewünschte Klangbild ergeben.*

*– Stellen Sie die Front-Lautsprecher nicht zu nahe am Fernsehgerät auf, um magnetische Störungen zu vermeiden.*

*– Die Rear-Lautsprecher sind mit REAR LEFT bzw. REAR RIGHT beschriftet.*

*– Die Front-Lautsprecher sind mit FRONT LEFT bzw. FRONT RIGHT beschriftet.*

*– Informationen zur Einstellung der Lautsprecher fi nden Sie unter "Erste Schritte – Einstellen der Lautsprecher".*

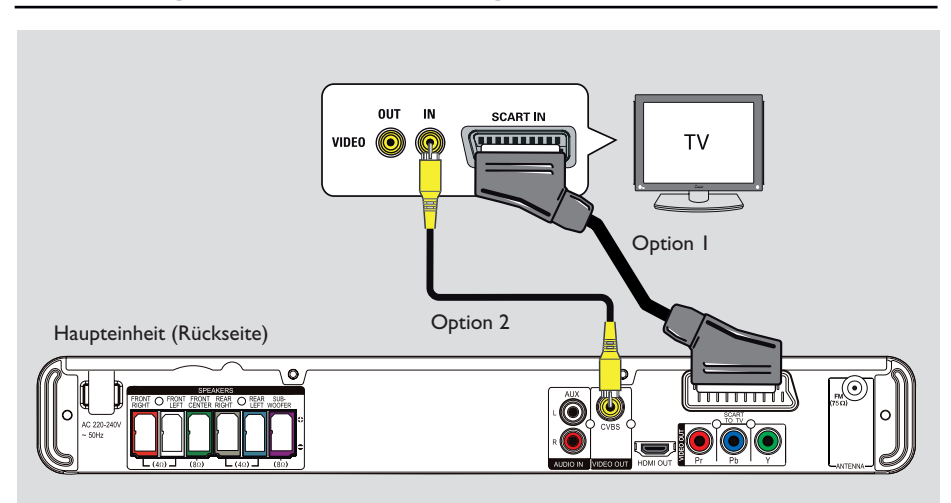

## **Schritt 2: Anschließen an das Fernsehgerät**

Diese Verbindung ermöglicht die Videowiedergabe von diesem Gerät. Sie müssen nur **eine** der unten beschriebenen Optionen auswählen, um Ihre Videoverbindung herzustellen.

– Bei Verwendung eines Standard-Fernsehgeräts führen Sie die unter Option 1 oder 2 beschriebenen Schritte aus.

– Bei Verwendung eines Fernsehgeräts mit Progressive Scan führen Sie die unter Option 3 beschriebenen Schritte aus.

– Bei Verwendung eines HDMI-Fernsehgeräts führen Sie die unter Option 4 beschriebenen Schritte aus.

## *Nützliche Tipps:*

*– Das Gerät muss direkt mit dem Fernsehgerät verbunden sein, um eine optimale Videoqualität zu erzielen.*

*– Um den Fernsehton über dieses Gerät wiederzugeben, müssen Sie die AUDIO IN-AUX-Buchsen des Geräts mit den Audio-Ausgangsbuchsen des Fernsehgeräts verbinden (Kabel nicht im Lieferumfang). Drücken Sie dann die Taste AUX (MP3-LINK), bis auf dem Frontdisplay "AUX" angezeigt wird.*

## **Option 1: Anschließen an die Scart-Buchse**

Verbinden Sie die Buchse **SCART TO TV** an der Haupteinheit über das Scart-Kabel (im Lieferumfang enthalten) mit der entsprechenden SCART-Eingangsbuchse am Fernsehgerät.

## *Nützliche Tipps:*

*– Bei diesem Anschluss ist keine Audio-Verbindung nötig. Sie können wiederholt AUX (MP3 Link) auf der Fernbedienung drücken, um "SCART IN" auszuwählen, und den Fernsehton an die Lautsprecher zu übertragen.*

## **Option 2: Anschließen an die Video-Buchse**

Verwenden Sie ein Composite-Videokabel (gelb – nicht im Lieferumfang enthalten), um die Buchse **CVBS** an der Haupteinheit mit der Video-Eingangsbuchse am Fernsehgerät zu verbinden (ggf. ist diese mit "A/V In", "Video In", "Composite" oder "Baseband" beschriftet).  $\rightarrow$  Diese Verbindung bietet eine gute Bildqualität.

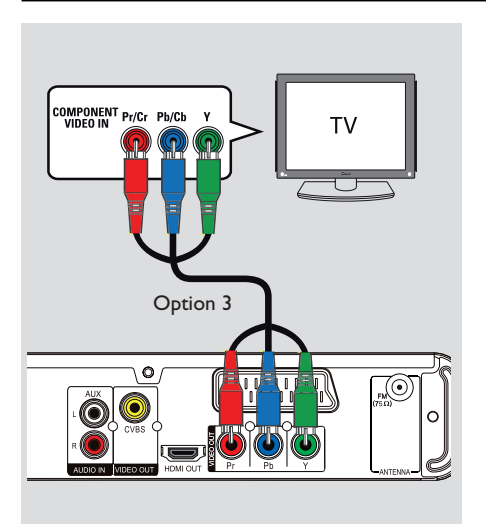

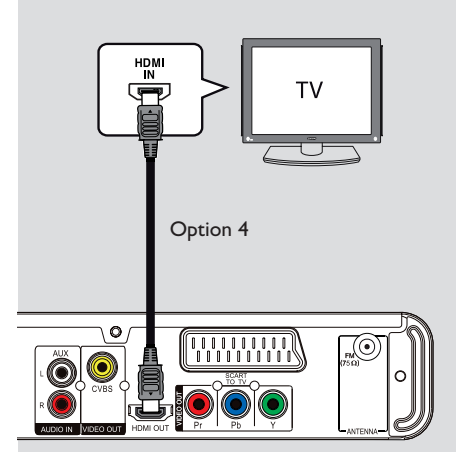

**Option 3: Anschließen an ein Progressive Scan-Fernsehgerät oder an einen Komponenten-Videoeingang**

Die Progressive Scan-Videoqualität ist nur bei einer Verbindung über Y Pb Pr verfügbar; ein Fernsehgerät mit Progressive Scan ist erforderlich. Diese Funktion liefert bei der Anzeige von DVD-Filmen eine hervorragende Bildqualität.

A Verwenden Sie die Komponenten-Video-Kabel (rot/ blau/grün – nicht im Lieferumfang), um die Buchsen **Y Pb Pr** der Haupteinheit mit den entsprechenden Komponenten-Videoeingangsbuchsen (ggf. mit Y Pb/Cb Pr/Cr oder YUV beschriftet) des Fernsehgeräts zu verbinden.

 $\rightarrow$  Diese Verbindung bietet eine gute Bildqualität.

**B** Wenn Ihr Fernsehgerät Progressive Scan-Signale anzeigen kann, können Sie mit dem Kapitel "Erste Schritte – Konfigurieren der Progressive Scan-Funktion" fortfahren. Dort ist die Einrichtung von Progressive Scan ausführlich beschrieben.

## **Option 4: Anschließen an ein HDMIkompatibles TV-Gerät**

HDMI (High Definition Multimedia Interface) ist eine digitale Schnittstelle für eine rein digitale Videoübertragung ohne Verlust der Bildqualität.  $\rightarrow$  Diese Verbindung bietet die beste Bildqualität.

A Verwenden Sie ein HDMI-Kabel (nicht im Lieferumfang enthalten), um die Buchse **HDMI OUT** an der Haupteinheit mit der Buchse HDMI IN an einem HDMI-kompatiblen Gerät (z. B. HDMI-Fernsehgerät, HDCP-kompatibles DVI-Fernsehgerät) zu verbinden.  $\rightarrow$  Diese Verbindung bietet die beste Bildqualität.

## **Hinweis:**

Dieses Gerät ist kompatibel mit HDMI-CEC. Dadurch wird eine Verbindung angeschlossener Geräte über HDMI möglich. Weitere Informationen finden Sie unter "Optionen" im Setup-Menü - { Video-Setup > HDMI-Setup }.

#### *Nützliche Tipps:*

*– Die HDMI-Schnittstelle ist bei Verwendung eines geeigneten Adaptersteckers mit manchen DVI-Geräten rückwärtskompatibel.*

*– Wenn ein DVI-Gerät angeschlossen wurde, ist für die Audio-Übertragung ein zusätzliches Audiokabel erforderlich.*

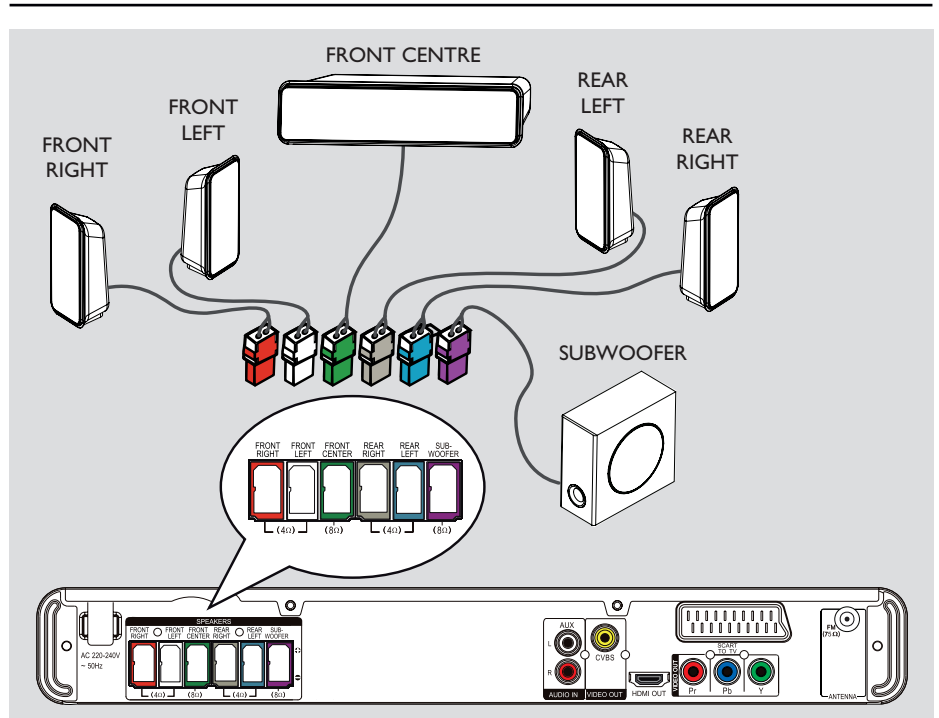

## **Schritt 3: Anschließen der Lautsprecher und des Subwoofers**

**• Schließen Sie die Lautsprecher und den** Subwoofer an den entsprechenden Buchsen auf der Rückseite der Haupteinheit an. Achten Sie dabei darauf, dass die Farben der Stecker und Buchsen übereinstimmen.

#### *Nützliche Tipps:*

*– Die Lautsprecher sollten nicht in der Nähe der Haupteinheit, des Subwoofers, des Netzteils, des Fernsehgeräts oder anderer möglicher Strahlungsquellen aufgestellt werden, um unerwünschte Störgeräusche zu vermeiden.*

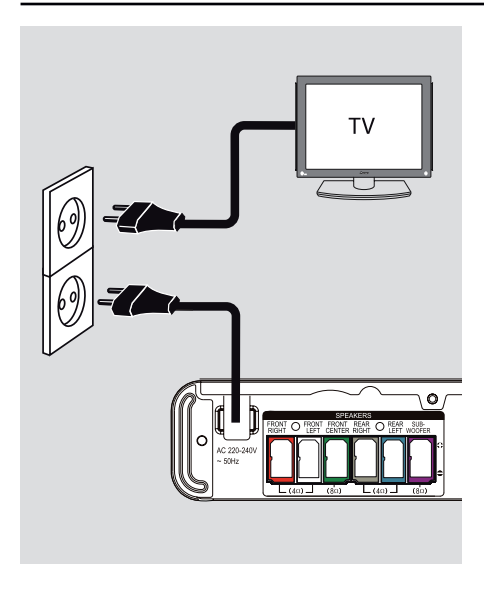

## **Schritt 4: Anschließen des Netzkabels**

**Wenn alle Verbindungen ordnungsgemäß hergestellt wurden, verbinden Sie das Netzkabel mit einer Steckdose.**

An der Haupteinheit leuchtet die Standby-LED auf.

## *Nützliche Tipps:*

*– Das Typenschild auf der Rück- oder Unterseite des Geräts enthält Angaben zum Gerät und seiner Stromversorgung.*

*– Vergewissern Sie sich, bevor Sie Verbindungen herstellen oder ändern, dass alle Geräte vom Stromnetz getrennt sind.*

# **Optionale Verbindungen**

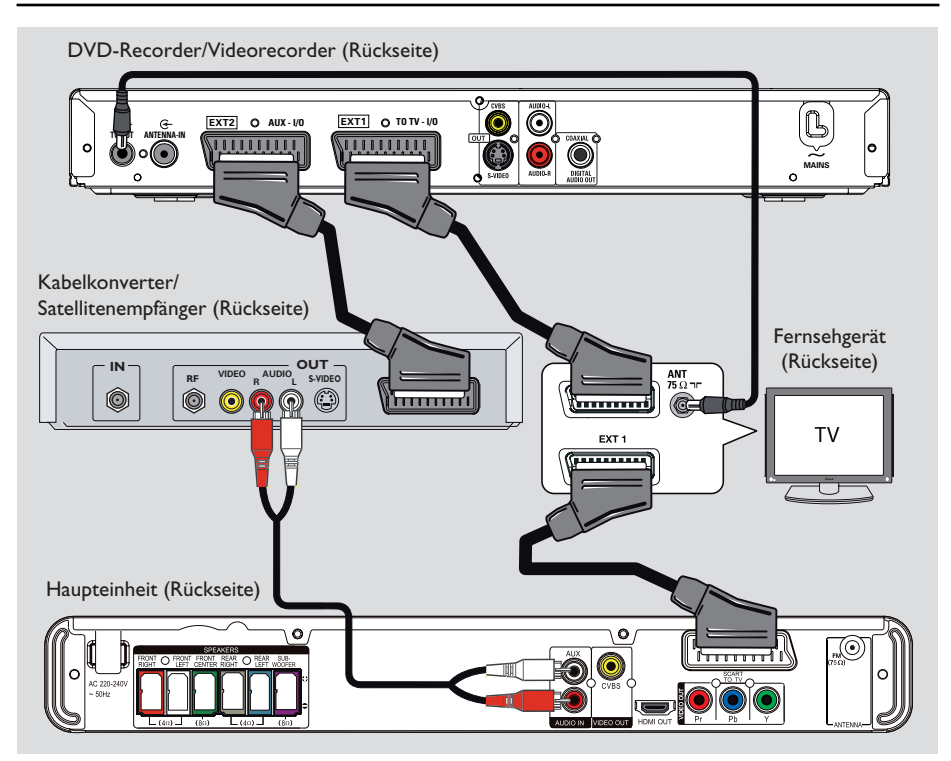

## **Anschließen einer Kabelbox oder eines Satellitenempfängers und eines DVD- oder Videorecorders**

Sie können den Audio-Ausgang eines analogen Audio/Videogeräts (z. B. Videorecorder, Kabelkonverter, Satellitenempfänger, Spielkonsole oder Fernsehgerät) mit dem Gerät verbinden und so Mehrkanal-Surround Sound genießen

#### **Hinweis:**

Die obige Abbildung zeigt nur ein Beispiel der möglichen Verbindungen. Diese können je nach angeschlossenem Gerät unterschiedlich sein.

- Behalten Sie die vorhandenen Verbindungen zwischen dem Fernsehgerät und anderen Geräten bei.
- **B** Schließen Sie dieses Gerät über das Scart-Kabel an Ihr Fernsehgerät an.
- **Wenn Ihr Fernsehgerät nicht über doppelte** Scart-Anschlüsse verfügt, wählen Sie eine andere Videoanschlussoption, wie unter "Schritt 2: Anschließen an ein Fernsehgerät" beschrieben.
- C Verwenden Sie ein Audiokabel (rot/weiß nicht im Lieferumfang), um die Buchsen **AUDIO IN-AUX** an der Haupteinheit mit den Buchsen AUDIO an der Kabel-/ Satellitenbox zu verbinden.

Drücken Sie **AUX (MP3 LINK)**, bis "AUX" auf dem Frontdisplay erscheint, um Ton zu erhalten.

## *Nützliche Tipps:*

*– Informationen zu anderen möglichen Anschlüssen fi nden Sie im Benutzerhandbuch des angeschlossenen Geräts.*

## **Suchen des richtigen Anzeigekanals**

- **A** Drücken Sie  $\bigcirc$ , um das Gerät einzuschalten.
- **D** Drücken Sie auf der Fernbedienung die Taste **DISC**.

C Schalten Sie das Fernsehgerät ein, und stellen Sie es auf den richtigen Videoeingangskanal ein.  $\rightarrow$  Sie können an Ihrem Fernsehgerät den niedrigsten Kanal aufrufen und dann die Kanalnummer durch Drücken der entsprechenden Taste auf der TV-Fernbedienung so lange herunterschalten, bis der Videoeingangskanal angezeigt wird.  $\rightarrow$  Hierzu können Sie auf der TV-Fernbedienung die Taste <sup>+</sup> wiederholt drücken.

 $\rightarrow$  Dieser Kanal befindet sich in der Regel zwischen dem niedrigsten und dem höchsten Kanal und ist mit FRONT, A/V IN oder VIDEO bezeichnet.

 $\rightarrow$  Hinweise hierzu finden Sie im Benutzerhandbuch Ihres Fernsehgeräts.

## **Umschalten auf eine andere Wiedergabequelle**

**An der Haupteinheit**

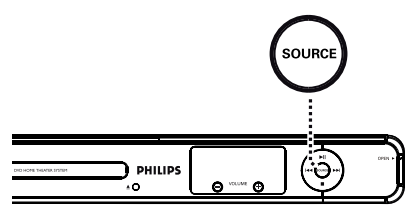

Durch mehrmaliges Betätigen der Taste **SOURCE** an der Haupteinheit können Sie folgende Funktionen auswählen:

 $DISC \rightarrow FM \rightarrow SCART IN \rightarrow AUX \rightarrow$ MP3 LINK  $\rightarrow$  DISC ....

Oder

**Auf der Fernbedienung**

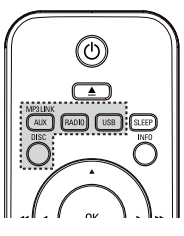

- z Drücken Sie wiederholt die Taste **AUX (MP3 LINK)**, um die Audiowiedergabe von einem externen Gerät zu hören. → "SCART IN" für ein an die Buchsen SCART TO TV angeschlossenes Gerät. Î "AUX" für ein an die Buchsen AUDIO IN-AUX angeschlossenes Gerät. → "MP3 LINK" für ein an die Buchse MP3 LINK angeschlossenes Gerät.
- z Drücken Sie **RADIO**, um auf UKW-Welle umzuschalten.
- **Drücken Sie USB**, um in den USB-Modus umzuschalten.
- z Drücken Sie **DISC**, um in den Disc-Modus zu schalten.

## **Einstellen der Sprachoptionen**

Die Sprachoptionen variieren abhängig von Land und Region. Sie unterscheiden sich daher möglicherweise von den im Benutzerhandbuch gezeigten Abbildungen.

## **OSD-Sprache**

Die einmal gewählte Einstellung der OSD-Sprache (On-Screen Display – Menüsprache) des Geräts bleibt bestehen, unabhängig von eventuellen Änderungen der DVD-Menüsprache.

- Drücken Sie im Disc-Modus auf der Fernbedienung auf **OPTIONS**. → { **Allgemeines Setup-Menü** } wird angezeigt.
- **2** Drücken Sie die Taste  $\blacktriangleright$ .
- <sup>8</sup> Drücken Sie die Tasten ▲▼, um die { **OSD Sprache** } Symbol  $\int_{0}^{\pi}$  im Menü auszuwählen, und drücken Sie  $\blacktriangleright$ .

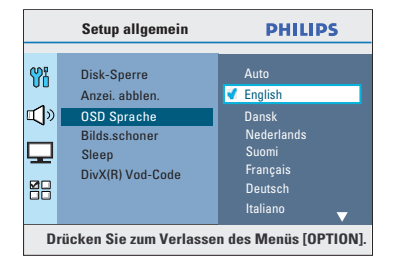

 $\triangle$  Wählen Sie mit den Tasten  $\triangle \blacktriangledown$  eine Sprache aus, und drücken Sie zur Bestätigung auf **OK**.

**Synchron-, Untertitel- und Menüsprache für die DVD-Wiedergabe**

Sie können für die DVD-Wiedergabe die von Ihnen gewünschten Sprachoptionen wählen. Ist die ausgewählte Sprache auf der DVD verfügbar, gibt das Gerät die DVD automatisch in dieser Sprache wieder. Andernfalls wird die Standardsprache der DVD verwendet.

- **A Drücken Sie die Taste Zwei Mal, um die** Wiedergabe ggf. anzuhalten, und drücken Sie anschließend die Taste **OPTIONS**.
- **2** Drücken Sie wiederholt die Taste  $\nabla$ , um die Option { **Vorz.einst wähl** } Symbol auszuwählen, und drücken Sie ».
- Verwenden Sie die Tasten  $\blacktriangle\blacktriangledown$ , um eine der folgenden Optionen auszuwählen, und drücken  $Sie$ .

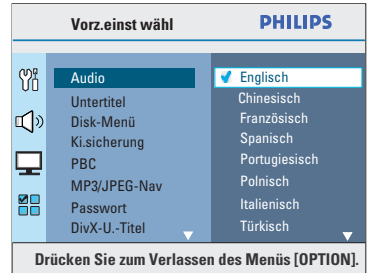

## { **Audio** }

Auswählen der gewünschten Audiosprache für die DVD-Wiedergabe.

## { **Untertitel** }

Auswählen der gewünschten Untertitelsprache für die DVD-Wiedergabe.

## { **Disk-Menü** }

Auswählen der gewünschten Disc-Menüsprache für die DVD-Wiedergabe.

 $\triangle$  Wählen Sie mit den Tasten  $\triangle \blacktriangledown$  eine Sprache aus, und drücken Sie zur Bestätigung auf **OK**.

# **Erste Schritte (Fortsetzung)**

## **Wenn die gewünschte Sprache nicht in der Liste aufgeführt ist, wählen Sie die Option { Sonstige }.**

Geben Sie mit den **Zifferntasten 0–9** auf der Fernbedienung den neuen vierstelligen Sprachencode "XXXX" ein (siehe letzte Seite), und drücken Sie zur Bestätigung auf **OK**.

 $\bullet$  Wiederholen Sie die Schritte  $\bullet$  ~  $\bullet$  für die anderen Optionen.

## *Nützliche Tipps:*

*– Während der DVD-Wiedergabe können Sie die Synchron- und Untertitelsprache mit den Tasten AUDIO SYNC und SUBTITLE auf der Fernbedienung ändern. Hierdurch werden die in diesem Schritt festgelegten Standardeinstellungen jedoch nicht geändert.*

*– Bei manchen DVDs können Untertitel-, Audiound Menüsprache nur über das Disc-Menü der DVD ausgewählt werden.*

# Deutsch **Deutsch**

## **Erste Schritte (Fortsetzung)**

## **Konfigurieren der Funktion "Progressive Scan"**

*(nur für Fernsehgeräte mit Progressive Scan)* Progressive Scan verfügt über eine doppelt so hohe Bildwiederholfrequenz wie Interlaced Scanning bei herkömmlichen TV-Systemen. Mit einer beinahe doppelt so hohen Zeilenanzahl bietet Progressive Scan eine höhere Bildqualität und Bildauflösung.

#### **Vor Beginn ...**

Vergewissern Sie sich, dass Sie das Gerät an ein Fernsehgerät mit Progressive Scan angeschlossen haben (siehe "Option 3: Anschließen an ein Progressive Scan-Fernsehgerät oder an einen Komponenten-Videoeingang").

Schalten Sie das Fernsehgerät ein, und stellen Sie es auf den richtigen Anzeigekanal für dieses Gerät ein.

Î Vergewissern Sie sich, dass der Progressive Scan-Modus des Fernsehgeräts deaktiviert ist (bzw. dass der Interlaced-Modus aktiviert ist). Hinweise hierzu finden Sie in der Bedienungsanleitung Ihres Fernsehgeräts.

- **2** Schalten Sie das Gerät ein, und drücken Sie auf der Fernbedienung die Taste **DISC**.
- C Drücken Sie auf der Fernbedienung die Taste **OPTIONS**.
- 4. Drücken Sie wiederholt die Taste V, um { Video-Setup } Symbol auszuwählen, und drücken Sie dann  $\blacktriangleright$ .

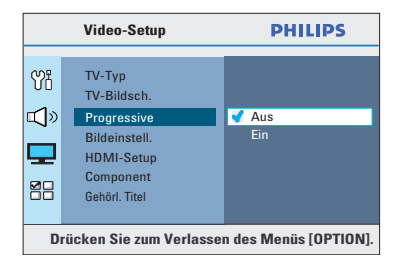

E Navigieren Sie zur Menüoption { **Progressive** } > { **Ein** }, und drücken Sie zur Bestätigung auf **OK**.

**6** Lesen Sie die Meldung auf dem Fernsehbildschirm, und bestätigen Sie den Vorgang, indem Sie die Menüoption { **OK** } auswählen und die Taste **OK** drücken.

**Daraufhin wird auf dem Fernsehbildschirm zunächst kein Bild angezeigt, bis Sie am Fernsehgerät den Progressive Scan-Modus aktiviert haben.**

G Aktivieren Sie den Progressive Scan-Modus des Fernsehgeräts. Hinweise hierzu finden Sie in der Bedienungsanleitung Ihres Fernsehgeräts.

 $\rightarrow$  Am Fernsehbildschirm wird eine Meldung angezeigt.

Bestätigen Sie den Vorgang, indem Sie die Menüoption { **OK** } auswählen und die Taste **OK** drücken.

 $\rightarrow$  Die Konfiguration ist damit abgeschlossen, und Sie können jetzt hochwertige Bildqualität genießen.

#### **Wenn kein Bild angezeigt wird**

- **A** Drücken Sie Taste ≜ an der Haupteinheit.
- **2** Drücken Sie auf der Fernbedienung die Taste  $\blacktriangleleft$ .
- C Drücken Sie auf der Fernbedienung die Taste **AUDIO SYNC**.

#### *Nützliche Tipps:*

*– Wird am Fernsehgerät ein leeres oder verzerrtes Bild angezeigt, müssen Sie 15 Sekunden lang auf die automatische Wiederherstellung warten.*

*– Manche Fernsehgeräte mit Progressive Scan sind mit diesem Gerät nicht vollständig kompatibel. Dadurch ergibt sich bei der Wiedergabe einer DVD Video Disc im Progressive Scan-Modus ein unnatürliches Bild. Deaktivieren Sie in einem solchen Fall den Progressive Scan-Modus an diesem Gerät und am Fernsehgerät.*

**Deutsch** eutsc

## **Einstellen der Lautsprecherkanäle**

Sie können die Verzögerungszeiten (nur Center- und Surround-Kanal) und die Lautstärkepegel der einzelnen Lautsprecher einstellen. So lässt sich der Klang optimal an Ihre Umgebung und den Aufbau Ihres Systems anpassen.

#### **Vor Beginn ...**

Beenden Sie die Wiedergabe der Disc durch zweimaliges Drücken der Taste , oder nehmen Sie die Disc aus dem Disc-Fach. Andernfalls kann auf die Einstellungen nicht zugegriffen werden.

**A** Drücken Sie im Disc-Modus auf der Fernbedienung die Taste **OPTIONS**.

**2** Drücken Sie wiederholt die Taste ▼, um die Option { **Audio-Setup** } Symbol auszuwählen, und drücken Sie ».

C Wählen Sie die Option { **Lautspr-Lautst** }, und drücken Sie ».

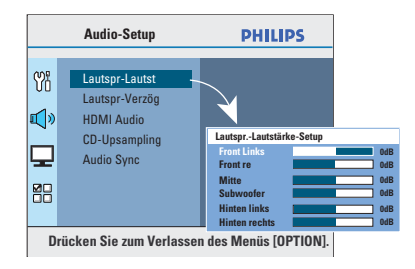

4. Stellen Sie mit den Tasten < > die Lautstärke für jeden einzelnen Lautsprecher ein (-6 dB ~ +6 dB), und drücken Sie zur Bestätigung auf **OK**.

## **Erste Schritte (Fortsetzung)**

■ Wählen Sie mit den Tasten AV die Option { **Lautspr-Verzög** }, und drücken Sie  $anschließlich$ end auf  $\blacktriangleright$ .

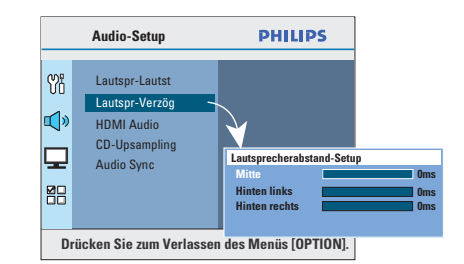

6 Stellen Sie mit den Tasten < br/> b die Verzögerungszeit (0 ms ~ 15 ms) für den Center- und die Rear-Lautsprecher entsprechend Ihrer Anforderungen ein.

G Drücken Sie zur Bestätigung auf **OK**.

#### *Nützliche Tipps:*

*– Eine Erhöhung oder Verringerung der Verzögerungszeit um 1 ms entspricht einer örtlichen Distanzveränderung von 30 cm. – Verwenden Sie eine längere Verzögerungszeit, wenn die Rear-Lautsprecher dem Hörer näher sind als die Front-Lautsprecher.*

*– Es wird automatisch ein Testsignal generiert, mit dem Sie die Lautstärke der einzelnen Lautsprecher überprüfen können.* 

## **Wiedergabefähige Discs**

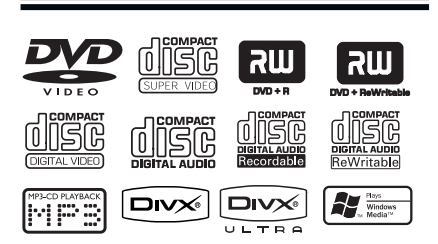

## **Ihr DVD Home Entertainment-System kann folgende Discs wiedergeben:**

- DVDs (Digital Versatile Discs)
- Video CDs (VCDs)
- Super Video CDs (SVCDs)
- Finalisierte beschreibbare DVDs (DVD±R) und wiederbeschreibbare DVDs (DVD±RW)
- Audio-CDs (Compact Discs)
- Audio-CDs mit MP3/ Windows Media™- Dateien, Bilddateien (Kodak, JPEG) auf CD-R(W)-Medien
	- ISO 9660/UDF-Format
	- Unterstützte JPEG-Auflösung max. 3072 x 2048
	- Unterstützte Samplingfrequenzen: 32 kHz, 44,1 kHz, 48 kHz
	- Unterstützte Bitraten: 32 ~ 256 (Kbit/s), variable Bitraten (durchschnittlich 128 Kbit/s)
- DivX®-Dateien auf CD-R(W)/DVD+R(W):
	- DivX® 3/4/5/6, DivX® Ultra

## **Region-Codes für DVD-Discs**

DVD-Discs und -Player weisen regionale Einschränkungen auf. Stellen Sie vor der Wiedergabe einer Disc sicher, dass sie für die gleiche Region wie das Gerät ausgelegt ist. Der Region-Code des Geräts ist auf der Gehäuserückseite oder -unterseite angegeben.

## **Hinweise:**

**– Wird nach einem Tastendruck das Sperrsymbol (ø oder X) am Fernsehbildschirm angezeigt, ist die Funktion derzeit oder für die aktuelle Disc nicht verfügbar.**

**– Legen Sie in das Disc-Fach ausschließlich Discs ein. Andernfalls kann die Funktion des Geräts beeinträchtigt werden.**

## **Wiedergabe einer Disc**

- **A** Drücken Sie wiederholt auf **SOURCE**, bis "DISC" auf dem Display angezeigt wird, (oder drücken Sie auf der Fernbedienung auf **DISC**).
- **2** Schalten Sie das Fernsehgerät ein, und stellen Sie es auf den richtigen Anzeigekanal für dieses Gerät ein.  $\rightarrow$  Auf dem Fernsehbildschirm wird das blaue

DVD-Hintergrundbild angezeigt.

- C Drücken Sie ≜, um das Disc-Fach zu öffnen.
- 4. Legen Sie eine Disc ein, und drücken Sie die Taste ≜, um das Disc-Fach zu schließen.  $\rightarrow$  Achten Sie darauf, dass die bedruckte Seite der Disc nach oben zeigt. Bei doppelseitigen Discs muss der Aufdruck der Seite nach oben zeigen, die Sie wiedergeben möchten.
- Die Wiedergabe wird automatisch gestartet.  $\rightarrow$  Weitere Wiedergabeoptionen und funktionen finden Sie auf den nächsten Seiten.

## *Nützliche Tipps:*

*– Wenn Sie eine bestimmte Disc nicht wiedergeben können, nehmen Sie diese aus dem Gerät, und verwenden Sie eine andere. Fehlerhaft formatierte Discs können auf dem Gerät nicht wiedergegeben werden.*

*– Einige Discs können auf diesem Gerät nicht wiedergegeben werden. Dies liegt an der Konfi guration und den Eigenschaften der Disc oder aber an der verwendeten Aufnahme- und Authoring-Software.*

**Deutsch**

## **Grundlegende Wiedergabesteuerungsfunktionen**

## **Anhalten der Wiedergabe**

**• Drücken Sie während der Wiedergabe die** Taste **II.** 

 $\rightarrow$  Im Pausenmodus kann durch Drücken der Taste  $\blacktriangleright$  die Anzeige um jeweils ein Bild weitergeschaltet werden.

 $\rightarrow$  Um die Wiedergabe fortzusetzen, drücken Sie die Taste **II** erneut.

## **Auswählen weiterer Titel/Kapitel**

■ Drücken Sie die Tasten |◀ / ▶, oder geben Sie mit den **Zifferntasten 0–9** eine Titel-/ Kapitelnummer ein.  $\rightarrow$  Wenn die Titelwiederholung aktiviert ist,

können Sie durch erneutes Betätigen der Taste | denselben Titel bzw. dasselbe Kapitel noch einmal wiedergeben.

#### **Rückwärts-/Vorwärtssuche**

Drücken Sie die Taste < /> ★ auf der Fernbedienung.

 $\rightarrow$  Während der Suche können Sie durch mehrmaliges Betätigen der Taste m / M die Suchgeschwindigkeit erhöhen.  $\rightarrow$  Um zur normalen Wiedergabe zurückzukehren, drücken Sie die Taste **>II**.

#### **Abbrechen der Wiedergabe**

 $\bullet$  Drücken Sie die Taste  $\blacksquare$ .

#### *Nützliche Tipps:*

*– Falls die Meldung "Wiedergabe ab Beginn,* í *drücken" auf dem Fernsehbildschirm angezeigt wird, wenn Sie eine Disc laden, können Sie die Taste* í *drücken, um die Wiedergabe von Anfang an zu starten.*

*– Durch diese Energiesparfunktion wird das Gerät automatisch in den Standby-Modus geschaltet, wenn Sie innerhalb von 15 Minuten nach der letzten Wiedergabe einer Disc keine Taste betätigt haben.*

*– Wenn die Wiedergabe für 5 Minuten angehalten wurde, wird automatisch der Bildschirmschoner aktiviert.*

## **Auswählen verschiedener Wiederholungs- und Zufallswiedergabefunktionen**

Die Verfügbarkeit der

Wiederholungswiedergabeoptionen und des Zufallswiedergabemodus kann je nach Disc-Typ unterschiedlich sein.

Drücken Sie während der Wiedergabe einer Disc wiederholt die Taste **REPEAT (PROGRAM)** auf der Fernbedienung, um einen Wiederholungs- und Zufallswiedergabemodus auszuwählen.

### DVD

- RPT ONE (Kapitel wiederholen)
- $\rightarrow$  RPT TT (Titel wiederholen)
- $\rightarrow$  SHUFFLE (Zufallswiedergabe)
- → RPT SHF (Wiederholte Zufallswiedergabe)
- → RPT OFF (Wiederholungsmodus beenden)

#### VCD/SVCD/CD

- → RPT ONE (Titel wiederholen)
- $\rightarrow$  RPT ALL (Disc wiederholen)
- $\rightarrow$  SHUFFLE (Zufallswiedergabe)
- → RPT SHF (Wiederholte Zufallswiedergabe)
- → RPT OFF (Wiederholungsmodus beenden)

## MP3/ Windows Media™ Audio/ DivX®

- → RPT ONE (Titel wiederholen)
- → RPT ALL/FLD (Ordner wiederholen)
- → SHUFFLE (Zufallswiedergabe)
- → RPT OFF (Wiederholungsmodus beenden)

#### *Nützliche Tipps:*

*– Die Wiedergabewiederholung ist bei VCDs oder SVCDs und aktiviertem PBC-Modus nicht verfügbar.*

## **Wiederholen eines bestimmten Abschnitts (A-B)**

- A Drücken Sie während der Disc-Wiedergabe die Taste **REPEAT A-B**, um den Beginn des Abschnitts zu markieren.
- **2** Drücken Sie die Taste REPEAT A-B erneut, um das Ende des Abschnitts zu markieren.  $\rightarrow$  Der Abschnitt wird jetzt ununterbrochen wiederholt.
- C Drücken Sie die Taste **REPEAT A-B** erneut, um zur normalen Wiedergabe zurückzukehren.

*Nützliche Tipps: – Die Markierung eines Abschnitts ist nur innerhalb eines Titels möglich.*

## **Weitere Wiedergabefunktionen für Video Discs (DVD/VCD/SVCD)**

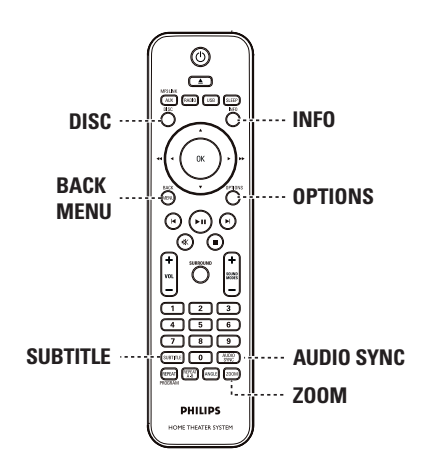

### **Hinweis:**

Die hier beschriebenen Funktionen sind nicht bei allen Discs verfügbar. Beachten Sie die der Disc beiliegenden Anweisungen.

#### **Verwenden des Disc-Menüs**

Je nach Disc-Format wird nach dem Einlegen der Disc ggf. ein Menü auf dem Fernsehbildschirm angezeigt.

## **So wählen Sie die Wiedergabefunktionen oder -elemente aus**

Verwenden Sie die Tasten < ▶▲▼ oder die **Zifferntasten 0–9** auf der Fernbedienung, und drücken Sie dann auf **OK**, um die Wiedergabe zu starten.

## **So greifen Sie auf das Menü zu oder blenden es aus**

Drücken Sie auf der Fernbedienung die Taste **DISC**.

### **Anzeigen der Wiedergabeinformationen**

#### Das Gerät kann die Disc-

Wiedergabeinformationen anzeigen (z. B. Titeloder Kapitelnummer, Audio-/ Untertitelsprache). Zahlreiche Bedienvorgänge können ausgeführt werden, ohne die Wiedergabe einer Disc unterbrechen zu

müssen. A Drücken Sie während der Wiedergabe die

#### Taste **INFO**.

 $\rightarrow$  Auf dem Fernsehbildschirm wird eine Liste der verfügbaren Disc-Informationen angezeigt.

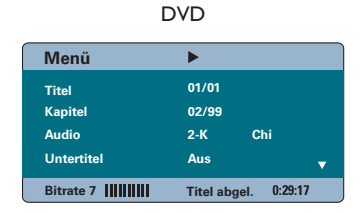

## VCD/SVCD

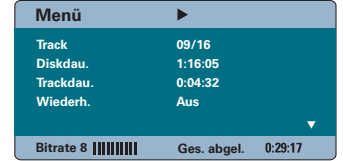

- **2** Verwenden Sie die Tasten ▲▼, um die Informationen anzuzeigen, und drücken Sie auf **OK**, um darauf zuzugreifen.
- C Geben Sie mit den **Zifferntasten 0–9** die Nummer/Uhrzeit ein, oder nehmen Sie die Auswahl mit den Tasten  $\blacktriangle \blacktriangledown$  vor.
- D Drücken Sie zur Bestätigung auf **OK**.  $\rightarrow$  Die Wiedergabe wird ab dem gewählten Zeitpunkt oder der Auswahl von Titel/Kapitel/ Track fortgesetzt.
- E Um das Menü zu verlassen, drücken Sie die Taste **INFO**.

#### **Vergrößern**

Mit dieser Option können Sie das Bild auf dem Fernsehbildschirm vergrößern und das vergrößerte Bild verschieben.

- A Um einen anderen Zoomfaktor auszuwählen, drücken Sie während der Wiedergabe mehrmals die Taste **ZOOM**.
	- $\rightarrow$  Die Wiedergabe wird fortgesetzt.
- **2** Mit den Tasten < ▶▲▼ können Sie das vergrößerte Bild verschieben.
- C Um zur Originalgröße zurückzukehren, drücken Sie wiederholt die Taste **ZOOM**.

## **Ändern der Untertitelsprache**

Diese Funktion steht nur bei DVDs mit mehreren Untertitelsprachen zur Verfügung. Sie können Sie die Sprache während der Wiedergabe einer DVD ändern.

z Drücken Sie mehrmals die Taste **SUBTITLE**, um die verschiedenen Untertitelsprachen auszuwählen.

## **Umschalten der Kamerawinkel**

Diese Option ist nur bei DVDs verfügbar, bei denen Filmsequenzen aus verschiedenen Kamerawinkeln aufgenommen wurden. Sie ermöglicht die Ansicht aus verschiedenen Blickwinkeln.

A Um die verfügbaren Kamerawinkel auszuwählen, drücken Sie wiederholt die Taste **ANGLE**, wenn am Fernsehgerät das Kamerasymbol angezeigt wird.

#### **Ändern der Soundtrack-Sprachen**

Diese Funktion kann nur bei DVDs mit mehreren Soundtrack-Sprachen oder bei VCDs/SVCDs mit mehreren Audiokanälen angewendet werden.

#### **Für DVD**

z Drücken Sie mehrmals die Taste **AUDIO SYNC**, um die verfügbaren Audiosprachen auszuwählen.

## **Für VCD und SVCD**

z Drücken Sie mehrmals die Taste **AUDIO SYNC**, um die verfügbaren Audiokanäle der Disc auszuwählen (STEREO, MONO LEFT, MONO RIGHT oder MIX MONO).

## **Einstellen der Verzögerungszeit für die Audiowiedergabe**

Mit dieser Funktion können Sie die Audioverzögerungszeit anpassen, wenn die Videowiedergabe nicht synchron zum Audioausgangssignal ist, um eine lippensynchrone Audiowiedergabe zu erzielen. Die einzige Möglichkeit, einen Wiedergabefehler durch ein verzögertes Videosignal zu beheben, ist, das Audiosignal um die gleiche Zeitspanne zu verzögern.

A Halten Sie die Taste **AUDIO SYNC** gedrückt, bis im Fernsehgerät "Audio Sync" angezeigt wird.

Stellen Sie innerhalb von fünf Sekunden mit  $VOL + -$  die Verzögerungszeit für das Audioausgangssignal ein ( $0 \sim 200$  ms). → Wenn der Lautstärkeregler nicht innerhalb von fünf Sekunden betätigt wird, schaltet er wieder auf seine normale Lautstärkereglerfunktion zurück.

*Nützliche Tipps: – Stellen Sie Ihre gewünschte AUDIO SYNC-Standardeinstellung im Setup-Menü ein (siehe "Optionen im Setup-Menü - { Audio-Setup > Audio-Sync }")*

**Deutsch** eutsch

#### **Wiedergabesteuerung (nur VCD)**

Die Wiedergabesteuerung PCB ermöglicht eine interaktive Wiedergabe von VCDs/ SVCDs über ein Menü im Display. Bei diesem Gerät ist die PBC-Funktion standardmäßig aktiviert.

#### **Für VCDs (nur Version 2.0) mit PBC-Funktion (Playback Control) und SVCDs**

Drücken Sie während der Wiedergabe (nur im Modus PCB EIN) die Taste **MENU (BACK)**, um zum PBC-Menü zurückzukehren.

*Nützliche Tipps:*

*– Stellen Sie Ihre gewünschte PBC-Standardeinstellung im Setup-Menü ein (siehe "Optionen im Setup-Menü - { Preferences > PBC }" ein.*

## **Vorschaufunktion (nur VCD/SVCD)**

Diese Funktion ermöglicht eine Vorschau des Inhalts einer VCD/SVCD.

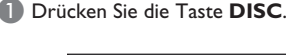

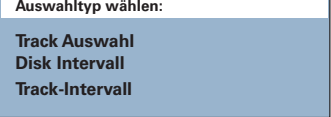

Wählen Sie mit den Tasten ▲▼ eine der folgenden Optionen aus, und drücken Sie auf **OK**.

### { **Track-Auswahl** }

Gleichzeitige Wiedergabe von sechs verschiedenen Tracks. Diese Funktion ermöglicht eine schnelle Vorschau aller Tracks auf der Disc.

#### { **Disc-Intervall** }

Anzeigen der gesamten Disc in sechs Indexbildern. Diese Funktion teilt eine Disc in sechs gleichgroße Abschnitte auf und zeigt sie gleichzeitig auf dem Bildschirm an.

### { **Track-Intervall** }

Anzeigen des Inhalts eines einzelnen Tracks in sechs Indexbildern. Diese Funktion teilt einen einzelnen Track in sechs gleichgroße Abschnitte auf und zeigt diese gleichzeitig auf dem Bildschirm an. Diese Option ist nur im Wiedergabemodus verfügbar.

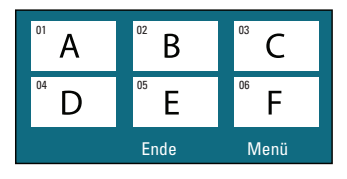

- $\bullet$  Um zur vorherigen oder nächsten Seite zu wechseln, drücken Sie die Tasten  $\blacktriangleright$  /  $\blacktriangleright$  .
- Um zum Hauptmenü zurückzukehren, wählen Sie die Menüoption { **Menü** } und drücken auf **OK**.
- Drücken Sie nach Auswahl des gewünschten Indexbilds auf **OK**, um die Wiedergabe ab diesem Punkt zu starten.

Um das Vorschaumenü zu verlassen, wählen Sie die Menüoption { **Ende** } und drücken auf **OK**.

## **Wiedergabe einer MP3/WMA-Disc**

Dieses Gerät kann die meisten MP3- und Windows Media™-Audiodateien wiedergeben, die auf eine beschreibbare Disc oder eine handelsübliche CD aufgenommen wurden.

#### **Vor Beginn ...**

Schalten Sie das Fernsehgerät ein, und wählen Sie den richtigen Videoeingangskanal aus. Weitere Informationen finden Sie unter "Suchen des richtigen Anzeigekanals".

A Legen Sie eine MP3/WMA-Disc ein.  $\rightarrow$  Aufgrund der komplexen Verzeichnis- und Dateikonfiguration kann das Einlesen der DVD

länger als 30 Sekunden dauern.  $\rightarrow$  Das Disc-Menü wird am Fernsehbildschirm angezeigt.

**PHILIPS** ь 00:06 04:04 001/036 ₫ \UDF\_MP3\ Zurück<br><mark>08-AudioTrack</mark>  $\overline{a}$ 09-AudioTrack **March** 10-AudioTrack 12-AudioTrack 13-AudioTrack  $\mathcal{B}$ 14-AudioTrack □000 月018 □ 1000 Disc

- **2** Wenn das Disc-Hauptmenü mehrere Ordner enthält, wählen Sie mit den Tasten ▲▼ den gewünschten Ordner aus, und drücken Sie zum Öffnen des Ordners auf **OK**.
- **G** Wählen Sie mit den Tasten A▼ einen Titel oder eine Datei aus, und drücken Sie auf **OK**, um die Wiedergabe zu starten. → Die Wiedergabe beginnt bei der ausgewählten Datei und wird bis zum Ende des Ordners fortgesetzt.

Während der Wiedergabe:

- Drücken Sie die Taste Ⅰ / ▶, um im aktuellen Ordner eine andere Datei wiederzugeben.
- Drücken Sie <</a> / M, um den Titel vorbzw. zurückzuspulen.
- Zum Auswählen eines anderen Ordners auf der aktuellen Disc, drücken Sie wiederholt die Taste A, um den Ordner "Previous" (Vorheriger) zu markieren, und drücken Sie die Taste **OK**, um zum Hauptmenü zurückzukehren.
- 4. Um die Wiedergabe zu beenden, drücken Sie die Taste  $\blacksquare$ .

#### *Nützliche Tipps:*

*– Sie können beim Laden einer MP3-/JPEG-Disc wählen, ob Sie die Ordner anzeigen oder überspringen möchten. Drücken Sie die Taste OPTIONS, und gehen Sie zu "{ Preferences > MP3/JPEG NAV }".*

*– Bei einer Multisession-CD kann nur die erste Session wiedergegeben werden.*

*– Es ist normal, dass beim Anhören von MP3/ WMA-Discs aufgrund der schlechten Dateiqualität von Internet-Downloads gelegentlich Aussetzer auftreten.*

*– Wenn der Titel einer MP3-/WMA-Datei (ID3) oder der Albumname Sonderzeichen enthält, werden diese möglicherweise vom Gerät nicht unterstützt und daher nicht korrekt angezeigt.*

## **Wiedergeben einer JPEG-Bilddatei (Diashow)**

#### **Vor Beginn ...**

Schalten Sie das Fernsehgerät ein, und wählen Sie den richtigen Videoeingangskanal aus. Weitere Informationen finden Sie unter "Suchen des richtigen Anzeigekanals".

A Legen Sie eine JPEG-Foto-CD (oder Kodak Picture CD) ein.

 $\rightarrow$  Bei einer Kodak Picture CD beginnt die Diashow automatisch.

 $\rightarrow$  Bei einer JPEG-Disc wird auf dem Fernsehbildschirm das Bildmenü angezeigt. Drücken Sie die Taste >II, um mit der Wiedergabe der Diashow zu beginnen.

#### *Nützliche Tipps:*

*– Möglicherweise dauert es aufgrund der großen Anzahl an Musiktiteln oder Bildern auf der DVD etwas länger, bis der Inhalt der Disc auf dem Fernsehgerät anzeigt wird.*

## **Unterstütztes Dateiformat:**

– Die Dateierweiterung muss "\*.jpg" lauten und nicht "\*.jpeg".

– Dieses Gerät kann mit einer Digitalkamera aufgenommene Bilder nur anzeigen, wenn sie dem JPEG-EXIF-Format entsprechen, das üblicherweise von fast allen Digitalkameras verwendet wird. Progressive JPEG, Motion JPEG, Bilder in JPEG-fremden Formaten oder mit Sound verknüpfte Bilder können nicht wiedergegeben werden.

## **Vorschaufunktion**

A Drücken Sie während der Wiedergabe die Taste **INFO**.

 $\rightarrow$  Auf dem Fernsehbildschirm werden 12 Miniaturansichten angezeigt.

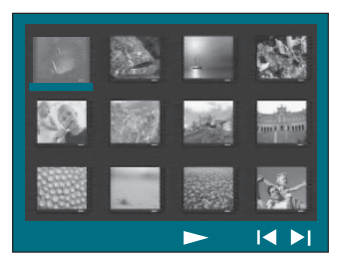

- **2** Durch Drücken der Tasten  $\blacktriangleleft$  /  $\blacktriangleright$  können Sie weitere Bilder auf der vorherigen/nächsten Seite anzeigen.
- **G** Wählen Sie mit den Tasten < ▶▲▼ eines der Bilder aus, und drücken Sie auf **OK**, um die Wiedergabe zu starten.
- 4. Drücken Sie die Taste MENU (BACK), um zum Picture CD-Menü zurückzukehren.

#### **Vergrößern**

- A Um einen anderen Zoomfaktor auszuwählen, drücken Sie während der Wiedergabe mehrmals die Taste **ZOOM**.
- **2** Mit den Tasten < ▶▲▼ können Sie das vergrößerte Bild verschieben.

## **Bilder überspringen/drehen**

**• Drücken Sie während der Wiedergabe die** Tasten  $\blacktriangle$   $\blacktriangleright$   $\blacktriangle$   $\blacktriangledown$ , um das Bild auf dem Fernsehbildschirm zu überspringen/zu drehen.

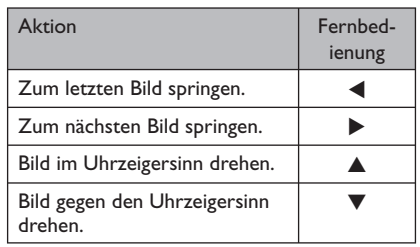

## **Gleichzeitiges Wiedergeben von Musik- und Fotodateien**

Sie können eine Diashow mit Musik unterlegen, wenn die Disc sowohl MP3-/ WMA-Musikdateien als auch JPEG-Bilddateien enthält.

- **A Legen Sie eine Disc mit MP3-/WMA-Musik**und JPEG-Bilddateien ein.
- **■** Verwenden Sie die Tasten ▲▼, um im Disc-Menü eine MP3-/WMA-Datei auszuwählen, und drücken Sie **OK**, um die Wiedergabe zu starten.
- Verwenden Sie während der MP3-/WMA-Wiedergabe die Tasten <  $\blacktriangleright \blacktriangle \blacktriangledown$ , um im Disc-Menü eine JPEG-Datei auszuwählen, und drücken Sie **OK**.
	- $\rightarrow$  Die Diashow wird gestartet und bis zum Ende des Fotoordners oder Albums fortgesetzt.
- z Drücken Sie **MENU (BACK)**, um zum Menü zurückzukehren.
- 4. Drücken Sie die Taste **zweimal**, um die gleichzeitige Wiedergabe zu beenden.

## **Wiedergeben einer DivX®-Disc**

Sie können nur DivX®-Videos wiedergeben, die unter Verwendung des DivX®- Registrierungscodes für dieses Gerät gemietet oder gekauft wurden (siehe "Optionen des Setup-Menüs - { Allgemeines Setup-Menü – DivX(R) VOD-Code) })".

Legen Sie eine DivX-Disc® ein.

- **2** Navigieren Sie mit den Tasten < ▶▲▼ zum gewünschten Titel.
- C Drücken Sie **OK**, um die Wiedergabe zu starten.

Während der Wiedergabe:

- Wenn die DivX®-Disc mehrsprachige Untertitel enthält, können Sie mit der Taste **SUBTITLE** auf der Fernbedienung die Untertitelsprache ändern.
- Wenn der DivX®-Titel verschiedene Audio-Tracks enthält, können Sie mit der Taste **AUDIO SYNC** auf der Fernbedienung den Audio-Datenstrom ändern.
- z Mit den Tasten m / M auf der Fernbedienung können Sie eine schnelle Rückwärts- bzw. Vorwärtssuche ausführen.
- z Drücken Sie wiederholt auf **INFO**, bis das Menü für die Zeitsuche angezeigt wird. Geben Sie die Zeit ein, zu der die Wiedergabe starten soll.

 $\rightarrow$  Die Wiedergabe beginnt ab dem eingegebenen Zeitpunkt.

#### *Nützliche Tipps:*

*– Untertiteldateien mit den Dateierweiterungen ".srt", ".smi", ".sub", ".ssa" und ".ass" werden unterstützt, jedoch nicht im Dateinavigationsmenü angezeigt.*

*– Der Dateiname für die Untertitel muss mit dem Dateinamen des Films übereinstimmen.*

*– Untertitel können bis zu einer Länge von 45 Zeichen angezeigt werden.*

# **Wiedergabe – USB-Gerät**

## **Wiedergabe von einem USB-Gerät**

Sie können Daten (JPEG-, MP3-, Windows Media™ Audio- oder DivX®-Dateien) auf einem USB-Flashlaufwerk oder einem USB-Speicherkartenleser abspielen oder anzeigen. Das Bearbeiten oder Kopieren der Dateien ist jedoch nicht möglich.

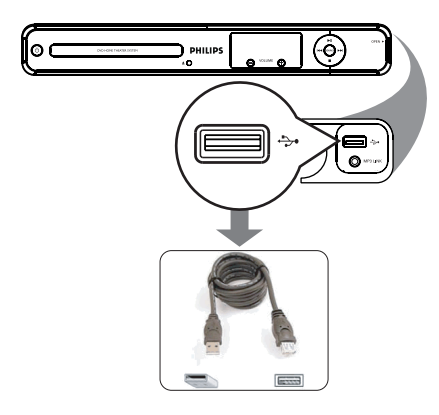

- A Schließen Sie das USB-Flashlaufwerk oder den USB-Speicherkartenleser direkt an die Buchse (USB) des Geräts an.
- **2** Wenn das Laufwerk/der Kartenleser erkannt wurde, wird auf dem Fernsehbildschirm 5 (fünf) Sekunden lang eine Meldung angezeigt.

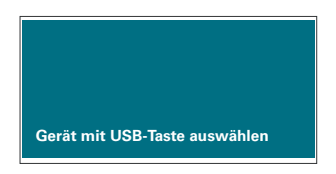

C Drücken Sie auf der Fernbedienung die Taste **USB**, um auf die Daten auf dem Laufwerk zuzugreifen.

 $\rightarrow$  Wenn in einem einzelnen Kartenleser mehrere Karten eingesetzt sind, kann nur auf eine dieser Karten zugegriffen werden.

 $\rightarrow$  Je nach verwendetem Kartenleser können unterschiedliche Gerätenummern angezeigt werden.

- 4. Wählen Sie die wiederzugebende Datei aus, und drücken Sie die Taste  $\blacktriangleright$ II.
- Weitere Informationen finden Sie unter "Wiedergabe einer DivX-Disc", "Wiedergabe einer JPEG-Bilddatei (Diashow)" oder "Wiedergabe einer MP3/WMA-Disc".
- E Drücken Sie vor dem Entfernen des USB-Geräts die Taste , um die Wiedergabe zu beenden, oder die Taste DISC, um in den Disc-Modus zu schalten.

### *Nützliche Tipps:*

*– An die USB-Buchse können nur USB-Flashlaufwerke oder USB-Speicherkartenleser, keine anderen USB-Geräte angeschlossen werden. – Wenn das USB-Gerät nicht direkt an der USB-Buchse eingesteckt werden kann, ist ein USB-Verlängerungskabel (nicht im Lieferumfang enthalten) erforderlich.*

*– Das Gerät unterstützt maximal 300 Ordner und 648 Dateien.* 

- *Die Inhalte vom USB-Gerät können nur gelesen und wiedergegeben werden.*
- *Kopiergeschützte Inhalte können nicht wiedergegeben werden.*

# **Wiedergabe – Andere Audio-Player**

## **Wiedergabe von anderen tragbaren Audio-Playern**

Wenn Sie Ihren tragbaren Audio-Player an dieses Gerät anschließen, erhalten Sie über das Lautsprechersystem ein beeindruckendes Klangerlebnis. Die Wiedergabesteuerung kann jedoch nur über den tragbaren Audio-Player erfolgen.

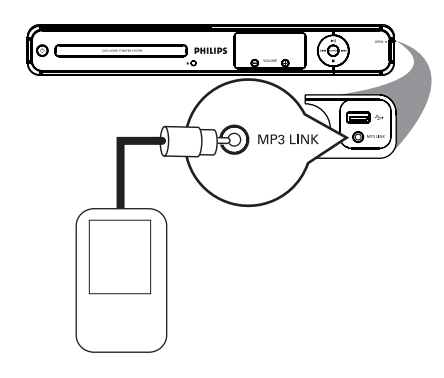

- Deutsch **Deutsch**
- A Verwenden Sie ein 3,5 mm Stereo-Audiokabel (nicht im Lieferumfang), um die Buchse **MP3 LINK** am Gerät mit der Kopfhörer-Ausgangbsbuchse an dem tragbaren Audio-Player zu verbinden.
- **2** Drücken Sie wiederholt **AUX (MP3 LINK)** auf der Fernbedienung, bis "MP3 LINK" angezeigt wird.

C Starten Sie die Wiedergabe an Ihrem tragbaren Audio-Player.  $\rightarrow$  Die Musik wird über die Lautsprecher wiedergegeben.

4. Um die Wiedergabe zu beenden, drücken Sie die Tast STOP am tragbaren Audio-Player.

*Nützliche Tipps: – Stoppen Sie die Wiedergabe auf Ihrem tragbaren Audio-Player, bevor Sie die Audioeingangsquelle des Geräts ändern (z. B. DISC, USB).*

# **Aufrufen des Setup-Menüs**

Sie können die Einstellungen des Geräts an Ihre individuellen Bedürfnisse anpassen.

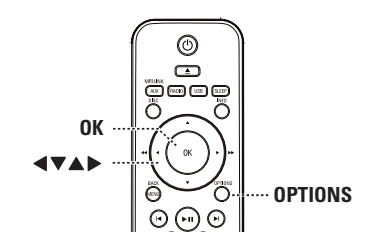

- **A** Drücken Sie im Disc-Modus auf der Fernbedienung die Taste **OPTIONS**.  $\rightarrow$  Das Setup-Menü wird angezeigt.
- **Wählen Sie mit den Tasten ▲▼ eine der** Optionen des Setup-Menüs aus, und drücken Sie die Taste  $\blacktriangleright$ .

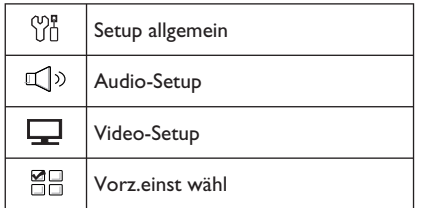

- **Wenn Sie auf die Seite { Vorz.einst wähl }** nicht zugreifen können, drücken Sie die Taste **OPTIONS**, um das Menü zu verlassen. Drücken Sie anschließend zweimal die Taste  $\blacksquare$ **.** bevor Sie die Taste **OPTIONS** erneut betätigen.
- **G** Wählen Sie mit den Tasten ▲▼ eine Option aus, und drücken Sie  $\blacktriangleright$ .
- 4. Wählen Sie die zu ändernde Einstellung aus, und drücken Sie auf **OK**, um die Änderung zu bestätigen und zum vorherigen Menüelement zurückzukehren.

 $\rightarrow$  Anweisungen und Erläuterungen zu den Optionen finden Sie auf den folgenden Seiten. Î Wenn die Auswahl im Menü ausgeblendet ist, stehen diese Funktionen nicht zur Verfügung oder es können zu diesem Zeitpunkt keine Änderungen vorgenommen werden.

E Um das Menü zu verlassen, drücken Sie die Taste **OPTIONS**.

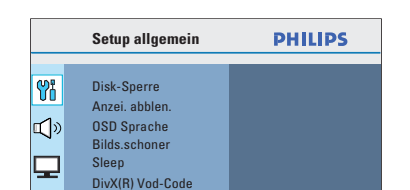

**Optionen im Setup-Menü**

**Drücken Sie zum Verlassen des Menüs [OPTION].**

88

Weitere Informationen finden Sie unter "Setup allgemein" in diesem Kapitel.

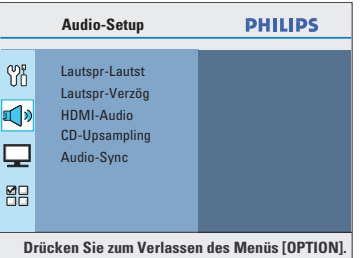

Weitere Informationen finden Sie unter "Audio-Setup" in diesem Kapitel.

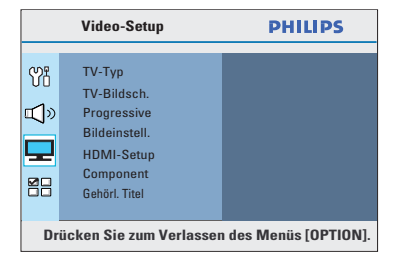

Weitere Informationen finden Sie unter "Video-Setup" in diesem Kapitel.

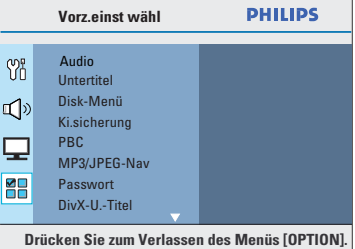

Weitere Informationen finden Sie unter "Bevorzugte Einstellungen" in diesem Kapitel.

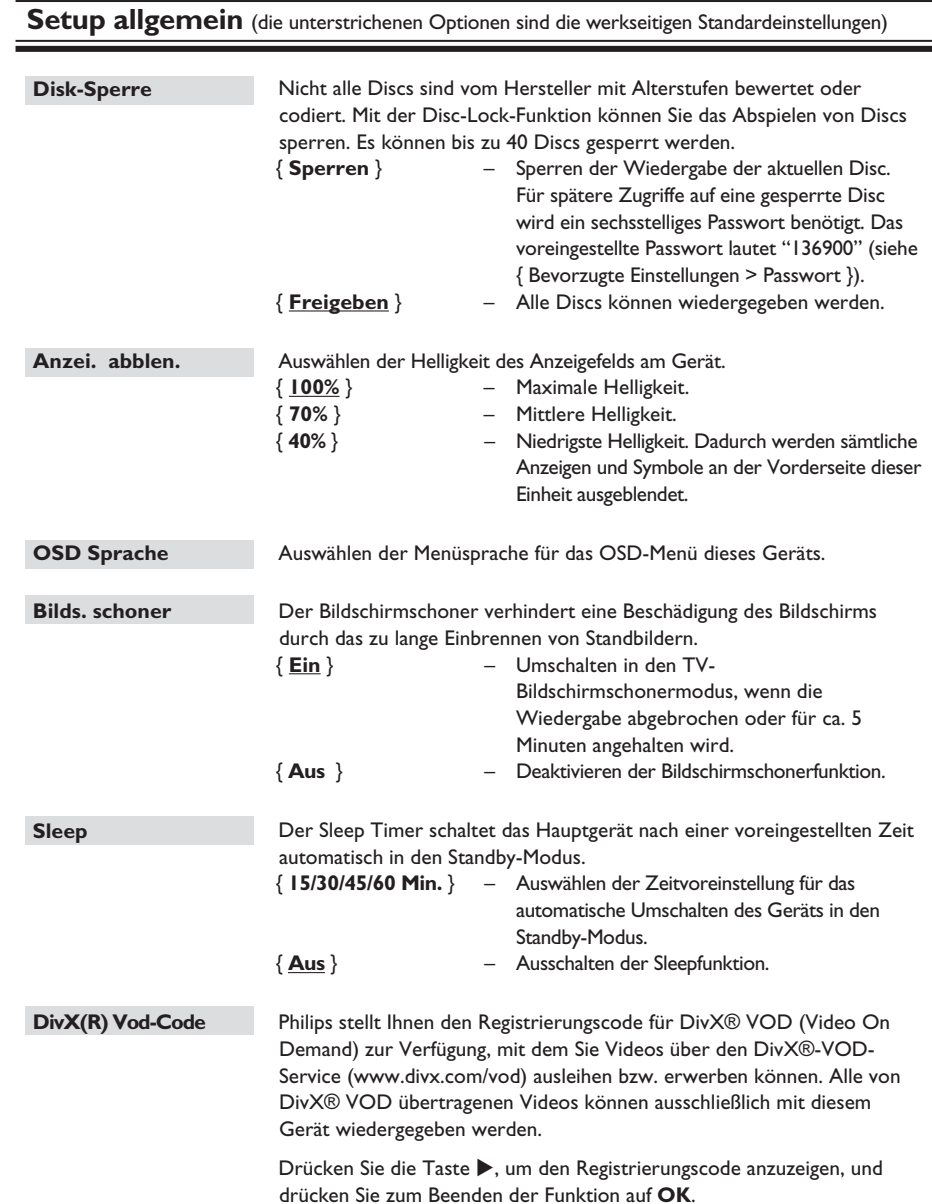

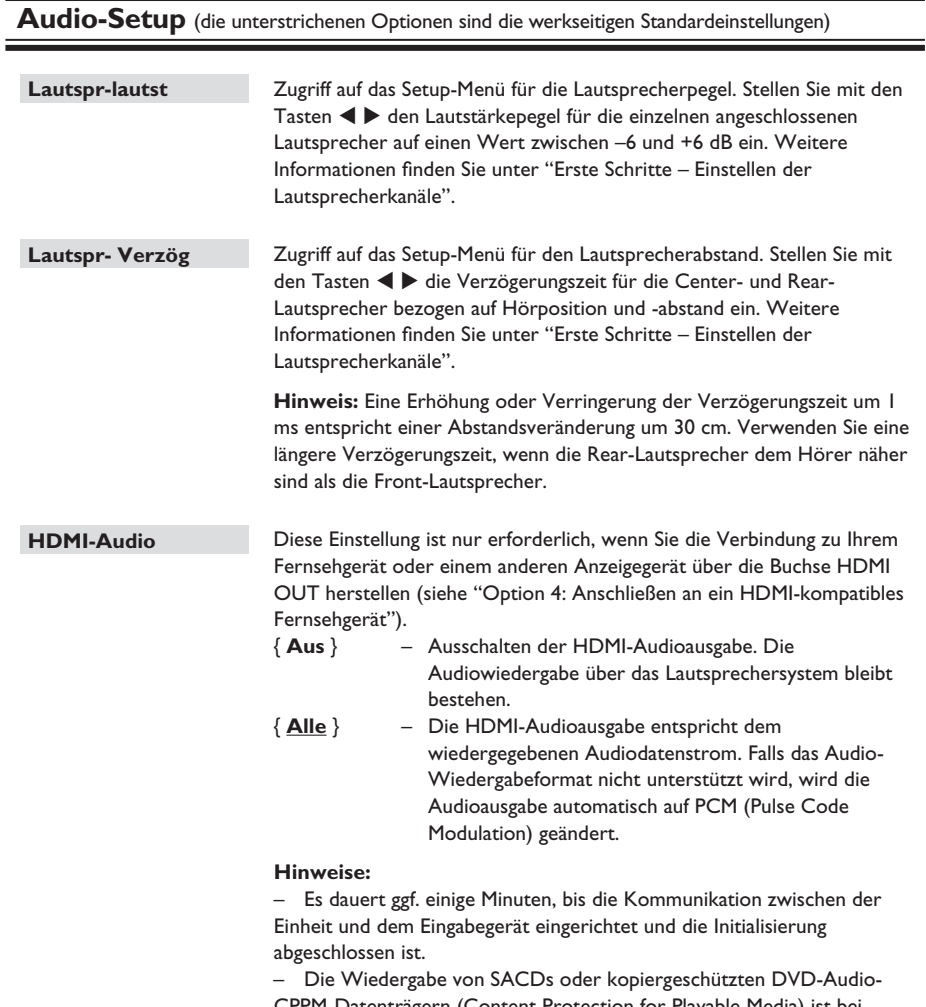

CPPM-Datenträgern (Content Protection for Playable Media) ist bei Verwendung der HDMI-Verbindung nicht möglich.

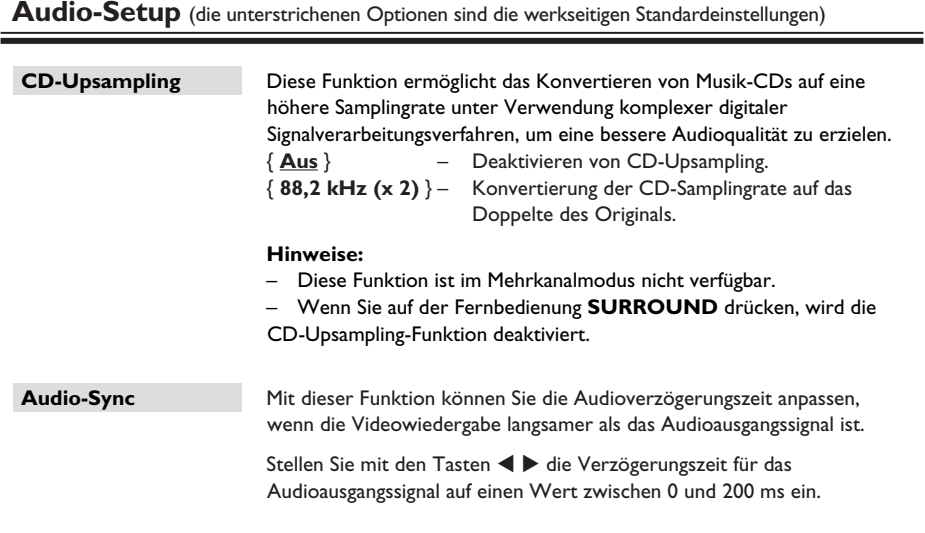

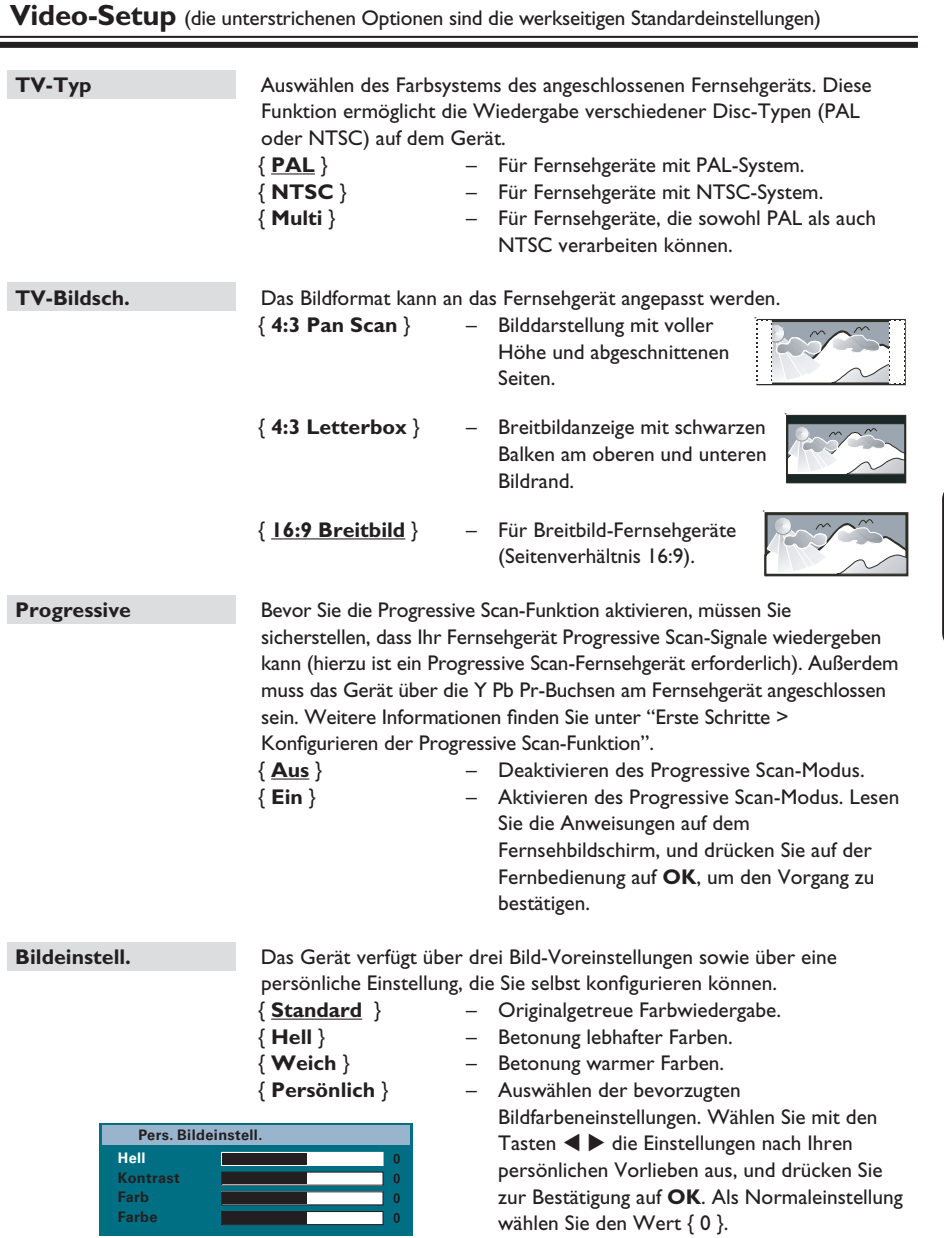

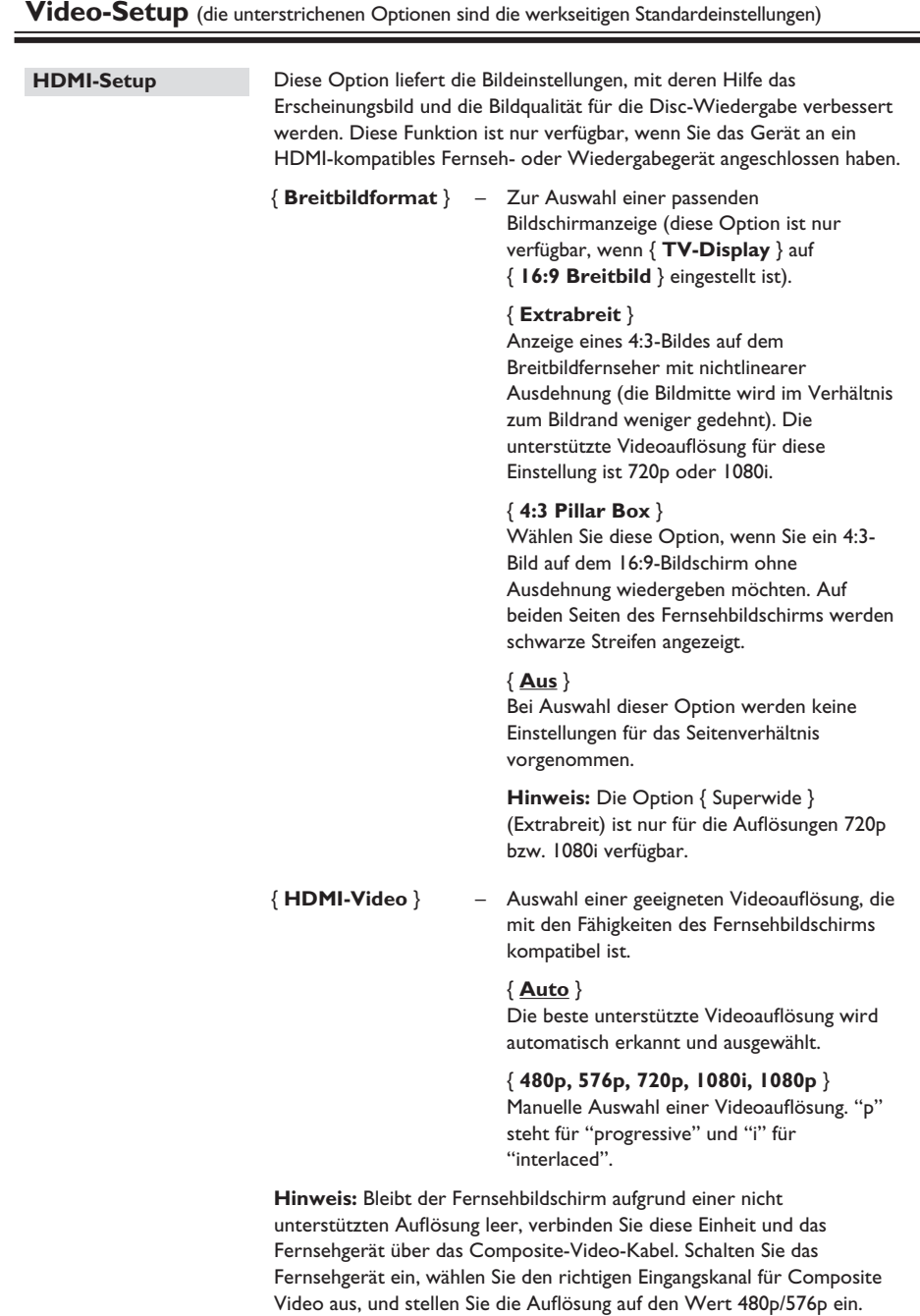

190

**Deutsch**

Deutsch

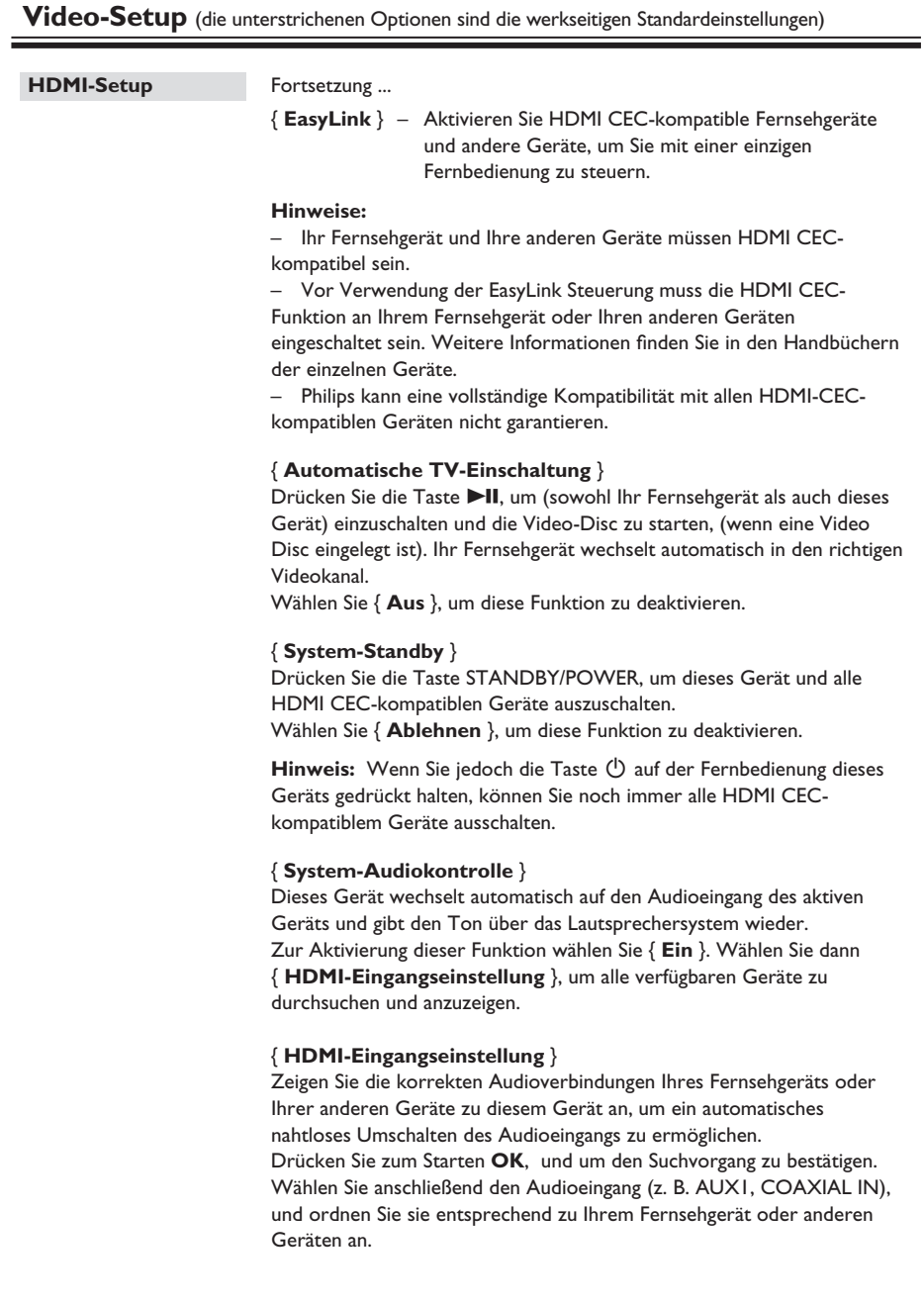

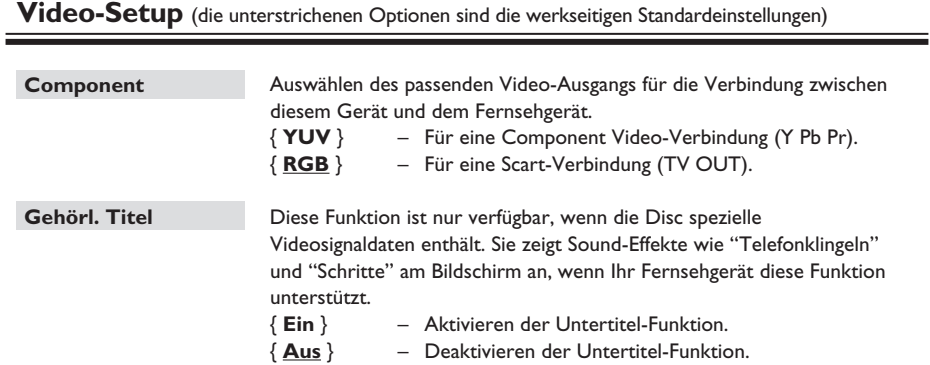

## **Audio** Auswählen der gewünschten Audiosprache für DVDs mit mehreren Audiosprachen **Untertitel** Auswählen der gewünschten Untertitelsprache für die DVD-Wiedergabe. **Disc-Menü** Auswählen der gewünschten Disc-Menüsprache für die DVD-Wiedergabe. **Hinweis:** Wenn die ausgewählte Audio-/Untertitel-/Disc-Menüsprache auf der DVD nicht verfügbar ist, wird stattdessen die Standardsprache der Disc verwendet. **Kindersicherung** Mit dieser Funktion können Sie die Wiedergabe von Discs individuell einschränken. Diese Funktion kann nur bei DVDs angewendet werden, bei denen der gesamten Disc oder bestimmten Szenen auf der Disc eine Altersfreigabestufe zugewiesen ist. 1) Wählen Sie mit den Tasten  $\blacktriangle\blacktriangledown$  eine Altersfreigabestufe zwischen 1 und 8 aus, und drücken Sie auf **OK**. 2) Geben Sie mit den **Zifferntasten 0-9** auf der Fernbedienung Ihr sechsstelliges Passwort ein. **Hinweise:**  – Die Altersfreigabestufen sind landesspezifi sch. (Stufe **1** bietet die meisten Einschränkungen, während Stufe **8** die geringsten Einschränkungen hat.) Um die Altersfreigabe zu deaktivieren und die Wiedergabe aller Discs zu gestatten, wählen Sie die Option **8**. – Manche DVDs sind nicht mit einer Bewertung codiert, obwohl auf dem Cover eine entsprechende Filmbewertung aufgedruckt ist. Die Wiedergabe solcher Discs kann durch die Bewertungsstufenfunktion nicht unterbunden werden. VCDs, SVCDs und CDs weisen keine Stufenklassifizierung auf, daher hat die Bewertungsstufenfunktion bei diesen Disc-Typen keine Wirkung. – DVDs, die höher bewertet sind als die von Ihnen gewählte Stufe, können nur nach Eingabe desselben sechsstelligen Passworts wiedergegeben werden. PBC<br>
Die Funktion zur Wiedergabesteuerung ist nur für VCDs/SVCDs verfügbar. Diese Funktion ermöglicht eine interaktive Wiedergabe von Video-CDs (2.0) über ein Displaymenü. { **Ein** } – Nach dem Einlegen einer VCD/SVCD wird am Fernsehgerät das Inhaltsmenü angezeigt (soweit vorhanden). { **Aus** } – Nach dem Einlegen einer VCD/SVCD wird das Inhaltsmenü übersprungen, und die Wiedergabe wird direkt vom Anfang gestartet. **Vorzugseinstellungen** (die unterstrichenen Optionen sind die werkseitigen Standardeinstellungen)

**MP3-/JPEG-Nav** Der MP3/JPEG-Navigator kann nur konfiguriert werden, wenn die Disc mit einem Menü aufgenommen wurde. Diese Funktion ermöglicht die Auswahl verschiedener Anzeigemenüs zur einfacheren Navigation. { **Ohne Menü** } – Anzeige aller Dateien auf der MP3-CD/Picture-Disc. { **Mit Menü** } – Anzeige des Ordnermenüs der MP3-/Picture-Disc. **Hinweis:** Mit diesem Gerät können maximal 648 Dateien im Verzeichnis angezeigt werden. **Passwort** Das Passwort wird für die Funktionen Disk-Sperre und Kindersicherung verwendet. Das voreingestellte Passwort lautet '136900'. So ändern Sie das Passwort: 1) Drücken Sie auf **OK**, um das Menü zur Passwortänderung aufzurufen. **Altes Passw. Neues Passw. Pw bestät. Passw. ändern OK** 2) Geben Sie mit den **Zifferntasten 0-9** auf der Fernbedienung unter { Altes Passw. } Ihr aktuelles sechsstelliges Passwort ein. **Hinweis:** Wenn Sie diese Funktion zum ersten Mal verwenden, oder wenn Sie Ihr vorhandenes Passwort vergessen haben, geben Sie "136900" ein. 3) Geben Sie unter { Neues Passw. } das neue sechsstellige Passwort ein. 4) Geben Sie unter { Pw bestät. } das neue sechsstellige Passwort erneut ein. 5) Drücken Sie auf **OK**, um die Einstellungen zu bestätigen und das Menü zu verlassen. **DivX-U.-Titel** Auswählen der Schriftart, die den aufgenommenen DivX®-Untertitel unterstützt. { **Standard** } – Anzeige einer Standardliste mit den im Gerät verfügbaren Untertitelschriftarten in lateinischer Schrift. { **Zentraleuropa** } – Anzeige zentraleuropäischer Schriftarten. { **Kyrillisch** } – Anzeige kyrillischer Schriftarten. { **Griechisch** } – Anzeige griechischer Untertitelschriftarten. { **Hebräisch** } – Anzeige hebräischer Untertitelschriftarten. { **Chinesisch (Vereinfacht)** } – Anzeigen von Schriftarten für Vereinfachtes Chinesisch. { **Koreanisch** } – Anzeigen koreanischer Schriftarten. **Vorzugseinstellungen** (die unterstrichenen Optionen sind die werkseitigen Standardeinstellungen)

**Deutsch**

**Peutsch** 

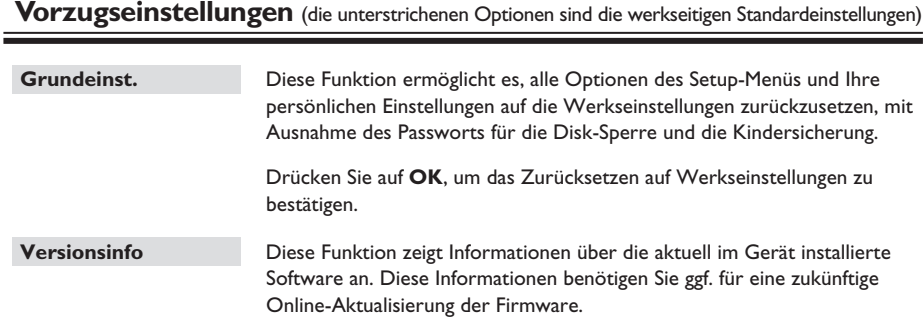

Drücken Sie **OK**, um die Software-Version des Geräts anzuzeigen.

# **Radio-Betriebsarten**

#### **Vor Beginn ...**

Stellen Sie sicher, dass die UKW-Antenne an die Haupteinheit angeschlossen ist. (Bei einigen Modellen geschieht dies bereits beim Hersteller.) Ziehen Sie die UKW-Antenne heraus, und befestigen Sie das Ende an der Wand.

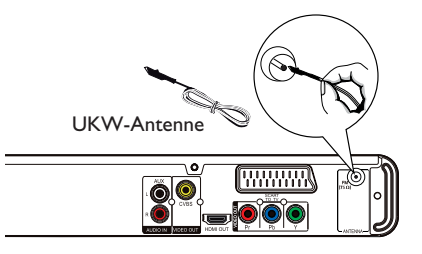

#### *Nützliche Tipps:*

*– Schließen Sie für einen besseren UKW-*

*Stereoempfang eine externe UKW-Antenne (nicht im Lieferumfang enthalten) an.*

*– Stellen Sie die Antennen möglichst weit entfernt von Fernsehgeräten, Videorecordern und anderen möglichen Strahlungsquellen auf, um unerwünschte Störungen zu vermeiden.*

## **Einstellen von Radiosendern**

- A Drücken Sie wiederholt die Taste **SOURCE**, bis im Display "FM" (UKW) angezeigt wird (oder drücken Sie auf der Fernbedienung auf **RADIO**).
- **2** Halten Sie auf der Fernbedienung die Tasten W / X gedrückt, um die Einstellung zu starten.  $\rightarrow$  Die Frequenzanzeige ändert sich, bis ein Radiosender mit ausreichend starkem Empfangssignal gefunden wird.
- G Wiederholen Sie Schritt 2 ggf. so oft, bis Sie den gewünschten Radiosender gefunden haben.
- 4. Um bei schwachen Empfangssignalen eine Feinabstimmung vorzunehmen, drücken Sie mehrmals kurz die Tasten  $\blacktriangle / \blacktriangledown$ , bis der Empfang optimal ist.

## *Nützliche Tipps:*

*– Wenn der UKW-Radiosender RDS-Daten (Radio Data System) sendet, wird der RDS-Name angezeigt und gespeichert.*

## **Voreinstellen von Radiosendern**

Im Speicher des Systems können bis zu 40 UKW-Sender als Voreinstellung gespeichert werden. Es gibt drei Möglichkeiten, um Radiosender zu programmieren:

- Mit der automatischen Installation (nur bei der ersten Einrichtung)
- Mit der automatischen Sendereinstellung
- Mit der manuellen Sendereinstellung

#### *Nützliche Tipps:*

*– Das Gerät bricht den Voreinstellungsmodus ab, wenn innerhalb von 20 Sekunden keine Taste betätigt wird.*

*– Wenn während der Senderinstallation kein Signal empfangen wird oder weniger als fünf (5) Sender erkannt werden, wird die Meldung "CHECK ANTENNA" (Antenne überprüfen) angezeigt.*

## **Verwenden der automatischen Installation**

Wenn Sie den Modus "RADIO" das erste Mal aufrufen, werden Sie aufgefordert, die Radiosender zu installieren. Mit dieser Funktion können Sie durch einen einfachen Tastendruck alle verfügbaren Radiosender automatisch installieren.

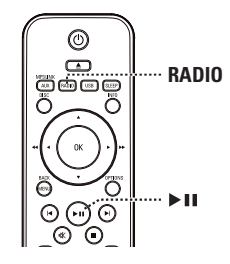

A Drücken Sie die Taste **RADIO**. → "AUTO INSTALL ... PRESS PLAY" (Autom. Installation ... Play drücken) wird angezeigt.

Drücken Sie die Taste **>II**.

 $\rightarrow$  Alle verfügbaren Radiosender mit starkem Empfangssignal werden automatisch gespeichert.

→ Wenn der Vorgang abgeschlossen ist, wird der zuletzt eingestellte Radiosender wiedergegeben.

**Deutsch** eutsc

## **Radio-Betriebsarten (Fortsetzung)**

**Verwenden der automatischen Sendereinstellung**

Die automatische Sendereinstellung verwenden Sie zum Speichern oder erneuten Ablegen aller voreingestellten Radiosender.

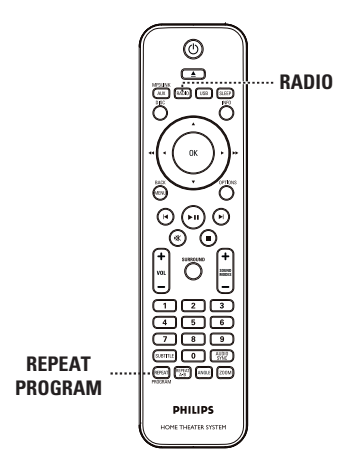

A Drücken Sie die Taste **RADIO**.

**B** Halten Sie die Taste **REPEAT (PROGRAM)** gedrückt, bis im Dispaly "START ..." angezeigt wird.

 $\rightarrow$  Alle zuvor gespeicherten Radiosender werden ausgetauscht.

## **Verwenden der manuellen Sendereinstellung**

Die manuelle Sendereinstellung verwenden Sie, wenn Sie nur Ihre persönlichen Lieblingssender auswählen und speichern möchten.

A Stellen Sie den gewünschten Radiosender ein (siehe "Einstellen von Radiosendern").

**2** Drücken Sie REPEAT (PROGRAM).

- C Drücken Sie die Tasten  $\blacksquare$  /  $\blacksquare$ , oder verwenden Sie die **Zifferntasten 0-9**, um eine Programmplatznummer auszuwählen, unter der Sie den aktuellen Radiosender speichern möchten.
- 4 Drücken Sie zum Speichern die Taste **REPEAT (PROGRAM)**.

## **Auswählen eines Programmplatzsenders**

- A Drücken Sie die Taste **RADIO**.
- **D** Drücken Sie die Tasten  $\vert \blacktriangleleft / \blacktriangleright \vert$ , oder verwenden Sie die **Zifferntasten 0-9**, um einen voreingestellten Radiosender auszuwählen.  $\rightarrow$  Auf dem Display werden die

Voreinstellungsnummer und die Senderfrequenz angezeigt.

## **Löschen eines voreingestellten Radiosenders**

- A Drücken Sie im Radio-Modus die Tasten  $| \blacktriangleleft / | \blacktriangleright |$ , um einen voreingestellten Radiosender auszuwählen.
- **2** Halten Sie die Taste **z** gedrückt, bis "FM X DELETED" (UKW X gelöscht) angezeigt wird.  $\rightarrow$  "X" ist die Programmplatznummer.
	- $\rightarrow$  Der Radiosender wird weiterhin wiedergegeben, ist jedoch jetzt aus der Senderliste gelöscht.

 $\rightarrow$  Die verbleibenden voreingestellten Radiosender bleiben unverändert.

## **Ton- und Lautstärkeregelung**

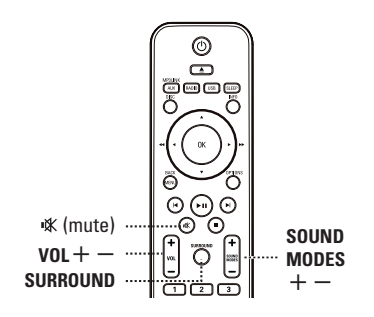

## **Lautstärkeregelung**

● Drücken Sie die Taste VOL +/-, um den Lautstärkepegel zu erhöhen bzw. zu verringern.

## **So deaktivieren Sie vorübergehend die Tonwiedergabe**

Drücken Sie die Taste .  $\rightarrow$  Die Wiedergabe wird ohne Ton fortgesetzt, wobei die Meldung "MUTE" (Stumm) angezeigt wird.

Im die Tonwiedergabe wieder zu aktivieren, drücken Sie erneut auf K. oder erhöhen Sie den Lautstärkepegel.

## **Surround Sound auswählen**

z Drücken Sie **SURROUND**, um Multi-Channel, Stereo-Sound oder Party-Sound auszuwählen.

 $\rightarrow$  Die Verfügbarkeit der verschiedenen Surround-Modi hängt von dem auf der Disc vorhandenen Soundmodus ab.

#### $\rightarrow$  Zu den verfügbaren

Mehrkanal-Ausgangsmodi gehören: Dolby Digital, DTS (Digital Theatre Systems) Surround und Dolby Pro Logic II. Bei der Wiedergabe von Stereosendungen oder -aufnahmen im Surround-Modus können begrenzte Surround-Effekte erzielt werden. → Der Party-Modus ist ideal für Partymusik. In diesem Modus wird die Ausgabe der Stereokanäle durch die Duplizierung der Tonausgabe der Center-, Rear Left- und Rear Right-Lautsprecher verbessert.

## **Auswählen digitaler Soundeffekte**

Wählen Sie einen voreingestellten digitalen Soundeffekt aus, der zu dem Inhalt Ihrer Disc passt oder der den Sound des wiedergegebenen Musikstils am besten unterstreicht.

z Drücken Sie die Taste **SOUND MODES**  $+/-$ , um den verfügbaren Soundeffekt auszuwählen.

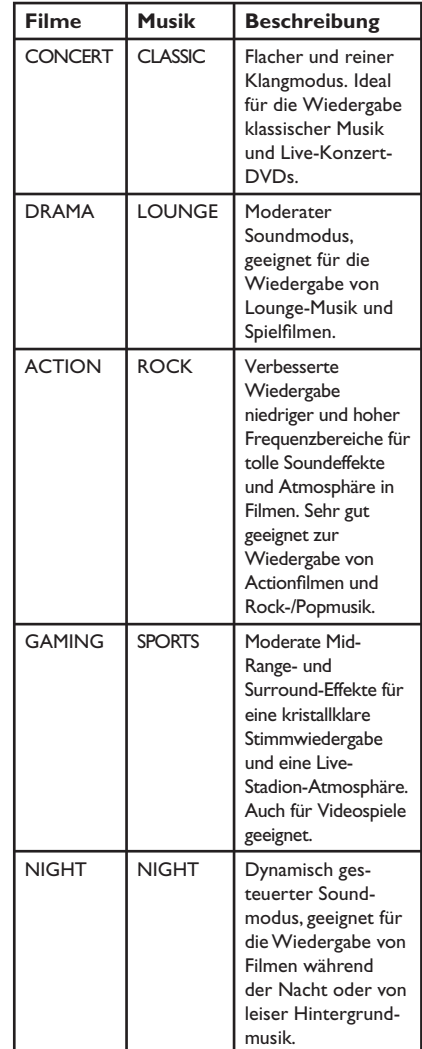

## **Aktivieren des Sleep-Timers**

Der Sleep Timer schaltet das Gerät nach der voreingestellten Zeit automatisch in den Standby-Modus.

z Drücken Sie wiederholt die Taste **SLEEP**, bis die gewünschte Abschaltzeit angezeigt wird. OFF (Aus)  $> 60 > 45 > 30 > 15 >$ OFF (Aus) ....

## **So überprüfen oder ändern Sie die Einstellung**

z Drücken Sie die Taste **SLEEP** einmal, um die verbleibende Zeit bis zur Abschaltung anzuzeigen. Zum Ändern der Einstellung drücken Sie wiederholt die Taste **SLEEP**, bis die gewünschte Abschaltzeit angezeigt wird.

#### **So brechen Sie die Sleep Timer-Funktion ab**

z Drücken Sie wiederholt die Taste **SLEEP**, bis "OFF" (Aus) angezeigt wird, oder schalten Sie das Gerät in den Standby-Modus.

## **Installieren der aktuellen Software**

Philips bietet Software-Upgrades an, um sicherzustellen, dass das Gerät mit den neuesten Formaten kompatibel ist. Um Updates zu prüfen, können Sie die aktuelle Software-Version des Geräts mit der aktuellen Software auf der Philips Website vergleichen.

- A Drücken Sie **OPTIONS**, um das Menü { **Vorz.einst wähl** } aufzurufen.
- **2** Wählen Sie { **Versionsinfo** }, und drücken Sie **OK**, um die Software-Version des Geräts zu prüfen.

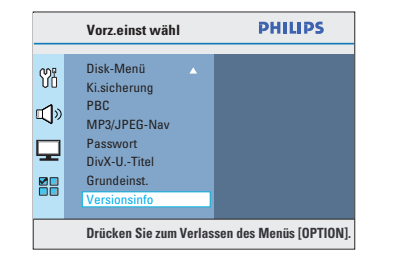

- C Notieren Sie die Versionsnummer, und drücken Sie **OPTIONS**, um das Menü zu verlassen.
- 4. Besuchen Sie die Website www.philips.com/ support, um die aktuelle Software-Version für das Gerät zu ermitteln.
- E Wenn die aktuelle Software-Version höher ist als die Software-Version des Geräts, laden Sie diese Version herunter, und speichern Sie sie auf einer CD-R oder einem USB-Flashlaufwerk.
- F Legen Sie die CD-R in den Recorder ein, oder schließen Sie das USB-Flashlaufwerk an, und bestätigen Sie den Aktualisierungsvorgang.

#### **Hinweis:**

**Schalten Sie während der Aktualisierung das Gerät nicht aus, und unterbrechen Sie die Verbindung nicht.**

G Nach Abschluss des Vorgangs startet das Gerät automatisch neu.

**Deutsch**

**Deutscl** 

# **Fehlerbehebung**

## **WARNUNG!**

Versuchen Sie keinesfalls, das Gerät selbst zu reparieren, da ansonsten die Garantie erlischt. Öffnen Sie das Gerät nicht, um das Risiko eines elektrischen Schlags zu vermeiden.

Wenn ein Fehler auftritt, prüfen Sie zunächst die unten stehenden Punkte, bevor Sie einen Reparaturdienst aufsuchen.

Wenn Sie ein Problem trotz der nachfolgenden Hinweise nicht lösen können, wenden Sie sich bitte an Ihren Händler oder an Philips.

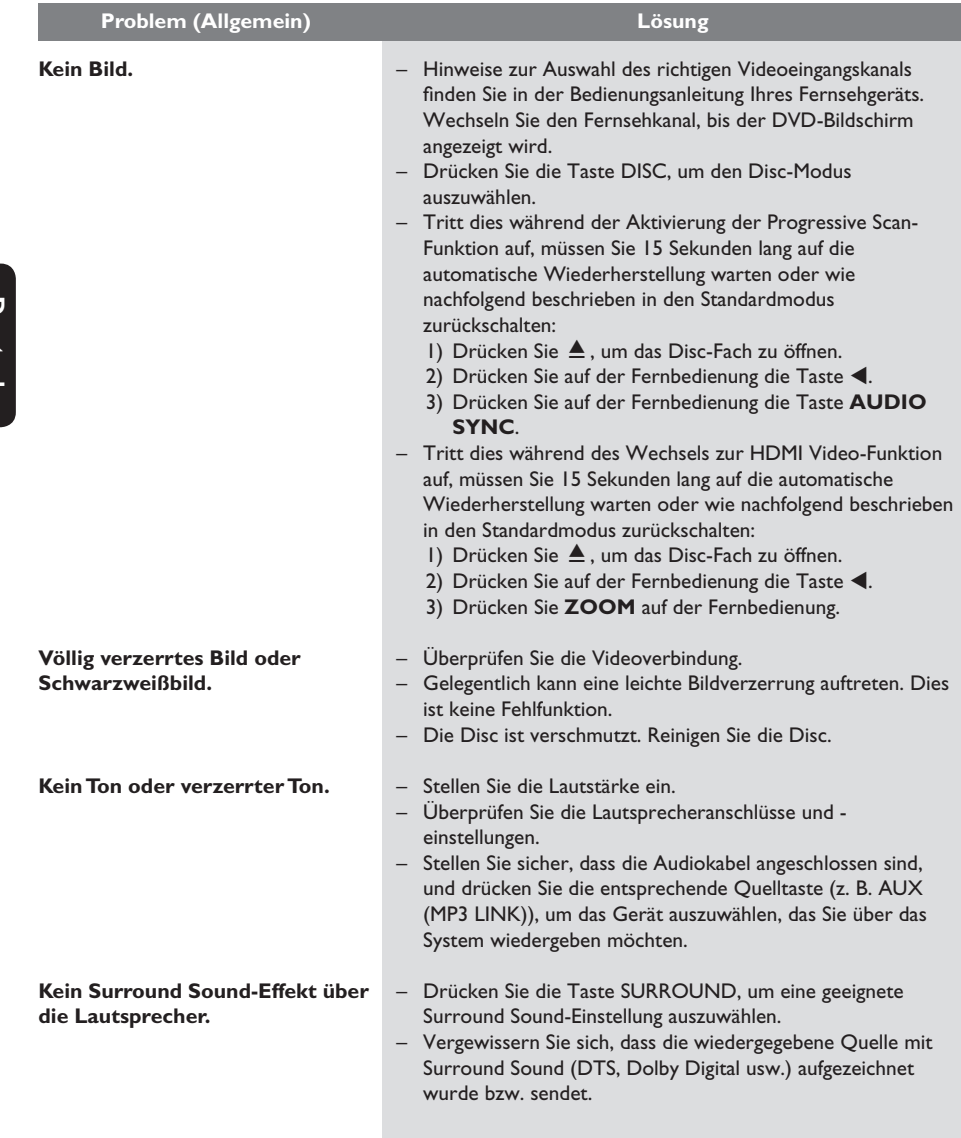

Deutsch **Deutsch**

# **Fehlerbehebung (Fortsetzung)**

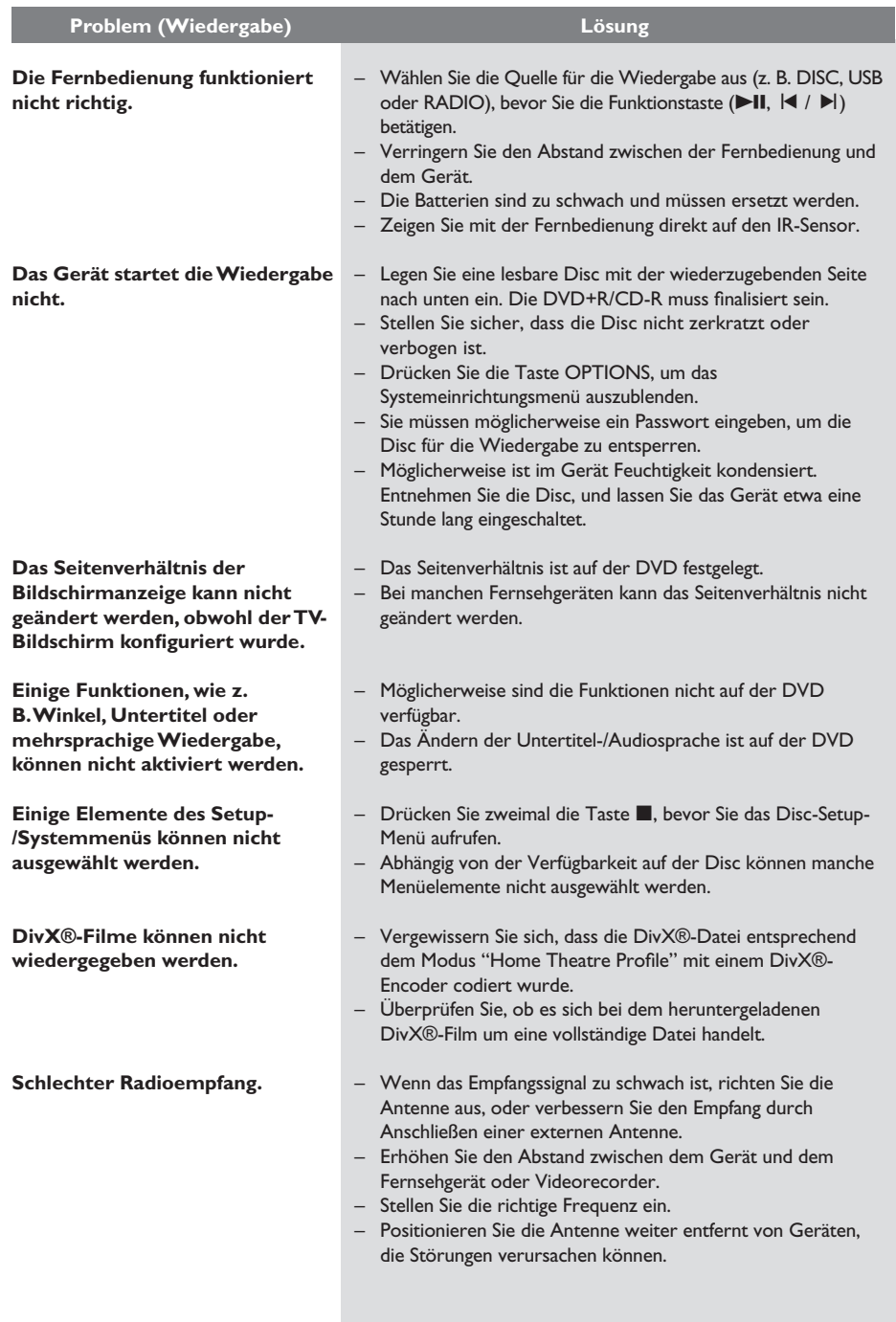

# **Fehlerbehebung (Fortsetzung)**

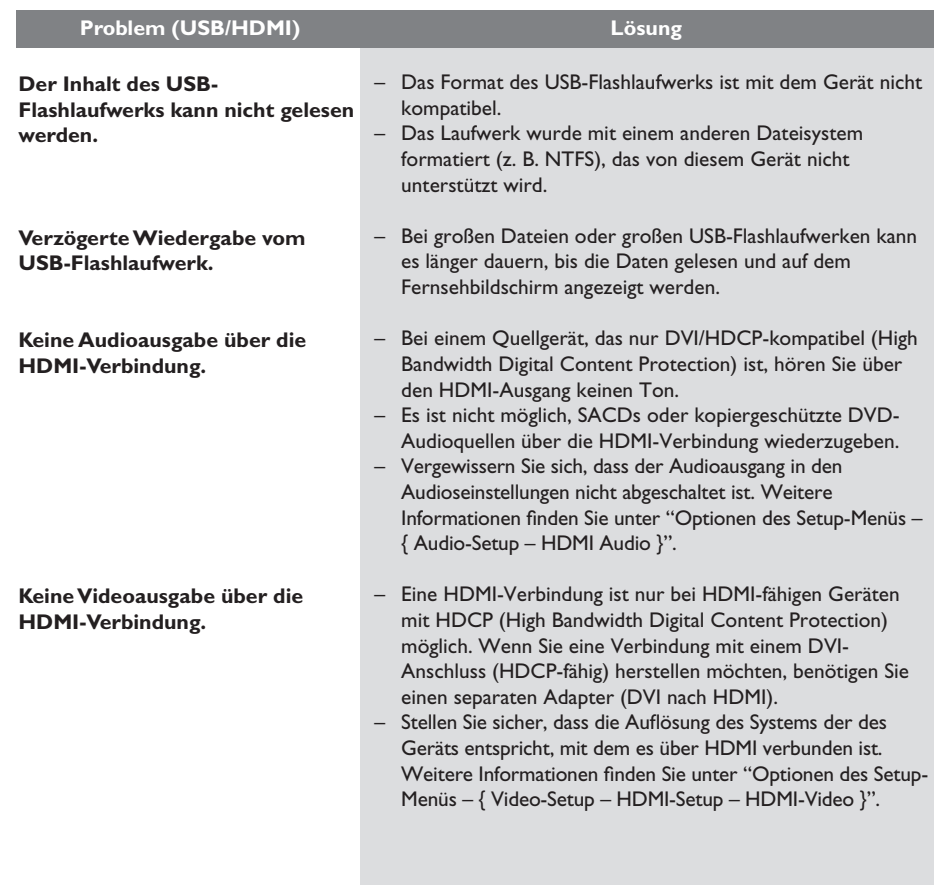

**Deutsch**

**Deutsch** 

# **Technische Daten**

## **VERSTÄRKER**

Gesamtausgangsleistung - Heimkinomodus: 300 W Frequenzgang:  $180 \text{ Hz} - 18 \text{ kHz} / \pm 3 \text{ dB}$ Signal-/Rauschverhältnis: > 60 dB (A-Gewichtung) Eingangsempfindlichkeit - AUX: 400 mV - SCART TO TV: 200 mV - MP3 LINK: 400 mV

### **RADIO**

Empfangsbereich: UKW 87,5 bis 108 MHz (50 kHz) 26-dB-Geräuschschwelle<br>Empfindlichkeit: UKW 22 dBf Empfindlichkeit: Zwischenfrequenzunterdrückung: UKW 60 dB Signal-/Rauschverhältnis: UKW 50 dB Klirrfaktor: UKW Mono 3 % UKW-Stereo 3 % Frequenzgang UKW 180 Hz bis 10 kHz / ±6 dB Stereotrennung UKW 26 dB (1 kHz)<br>Stereoschwelle FM 29 dB Stereoschwelle

### **DISC**

Lasertyp Halbleiter Disc-Durchmesser 12 cm / 8 cm<br>Videodecodierung MPEG-1 / MPEG-2 / Videodecodierung

Video-DAC 12 bit<br>Signalsystem PAL / NTSC Signalsystem PAL / NT<br>Videoformat 4:3 / 16:9 Videoformat Video-Signal-/ Rauschverhältnis 56 dB Composite-Video Ausgabe (Y)1,0 Vp-p, 75 Ω

DivX 3/4/5/6, Ultra<br>12 bit

Frequenzgang 4 Hz bis 20 kHz (44,1 kHz) 4 Hz bis 22 kHz (48 kHz) 4 Hz bis 44 kHz (96 kHz)<br>IEC 60958 **IEC 60958** Dolby Digital IEC 60958, IEC 61937 DTS IEC 60958, IEC 61937

High-Speed USB (2.0) Class Support UMS (USB Massenspeichergerät), MTP (Media Transfer Protocol)

## **HAUPTEINHEIT**

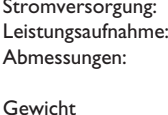

 $220 - 240$  V: 50 Hz 60 W  $360 \times 58 \times 332$  (mm)  $(B \times H \times T)$  $2,8$  kg

## **FRONT- UND REAR-LAUTSPRECHER**

System: Breitband-Satellit Impedanz: 4 Ω Frequenzgang: 150 Hz bis 20 kHz Abmessungen: 103 x 203 x 71 (mm)  $(B \times H \times T)$ <br>Gewicht: 0.45 kg / Sti

Lautsprechertreiber: 3" Full-Range-Lautsprecher 0,45 kg / Stück

## **CENTER-LAUTSPRECHER**

Impedanz: Gewicht:

System: Breitband-Satellit<br>Impedanz: 8 0 Lautsprechertreiber: 3" Full-Range-Lautsprecher Frequenzgang: 150 Hz bis 20 kHz Abmessungen: 103 x 244 x 74 (mm)  $(B \times H \times T)$ <br>0,78 kg

## **SUBWOOFER**

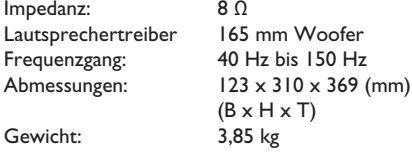

Technische Daten können ohne vorherige Ankündigung geändert werden.

# Deutsch **Deutsch**

**USB**

# **Glossar**

**Analog-Audio:** Signale, die nicht in numerischer Form vorliegen. Die analogen Audiosignale liegen an den Buchsen AUDIO LEFT/RIGHT an. Diese rot und weiß gekennzeichneten Buchsen geben den linken und rechten Audiokanal wieder.

**Seitenverhältnis:** Das Seitenverhältnis beschreibt das Verhältnis von Breite und Höhe des Fernsehbildschirms. Bei herkömmlichen Fernsehgeräten beträgt es 4:3, bei High-Definitionund Breitbandfernsehgeräten dagegen 16:9. Die Letterbox-Option ermöglicht es, ein Bild mit einem breiteren Format auf einem herkömmlichen 4:3-Bildschirm wiederzugeben.

**AUDIO OUT-Buchsen:** Rot und weiß gekennzeichnete Buchsen an der Rückseite des Geräts, die Audiosignale von anderen Systemen (Fernsehgerät, Stereoanlage usw.) empfangen.

**Bitrate:** Maßeinheit für den Datenfluss pro Zeiteinheit, die meist in Kilobit pro Sekunde (kbit/s) angegeben wird. Oder die Geschwindigkeit, mit der Sie aufzeichnen. Allgemein gilt, je höher die Bitrate bzw. die Aufnahmegeschwindigkeit, desto besser ist die Tonqualität. Höhere Bitraten benötigen jedoch mehr Speicherplatz auf einer Disc.

**Kapitel:** Abschnitte eines Bildes oder Musikstücks auf einer DVD, die kleiner als ein Titel sind. Ein Titel besteht aus mehreren Kapiteln. Jedem Kapitel ist eine Kapitelnummer zugewiesen, anhand der das gewünschte Kapitel gefunden werden kann.

**Composite Video (CVBS):** Ein kombiniertes Videosignal, das bei den meisten Unterhaltungselektronikprodukten verwendet wird.

**Disc-Menü:** Eine Bildschirmanzeige, in der die auf einer DVD aufgenommene Bilder, Audiotitel, Untertitel, Kamerawinkel usw. ausgewählt werden können.

**DivX®:** Der zum Patent angemeldete DivX®- Code ist ein auf dem MPEG-4-Standard basierendes Format für die Videokompression, das von DivX® Networks Inc. entwickelt wurde. Digitale Videodaten können ohne Qualitätsverlust komprimiert und so über das Internet versandt werden.

**Dolby Digital:** Ein von Dolby Laboratories entwickeltes Surround Sound-System mit bis zu sechs Kanälen digitaler Audiosignale (vorne links und rechts, Surround links und rechts, Mitte und Subwoofer).

**Dolby Surround Pro Logic II:** Hierbei handelt es sich um eine verbesserte Matrix-Surround-Technik, die einen besseren Raumklang und bessere Bündelung bei Dolby-Surround-Tonträgern sowie ein überzeugendes dreidimensionales Klangfeld bei herkömmlichen Stereo-Aufzeichnungen bietet und sich ideal für die Erzeugung von Surround-Sound in Auto-HiFi-Anlagen eignet. Herkömmliche Surround-Daten sind vollständig kompatibel mit Dolby Surround Pro Logic II-Decodern. Material, das mit Dolby ProLogic II codiert ist, kann alle Vorteile der ProLogic-II-Wiedergabe nutzen, inklusive getrennter linker und rechter Surround-Kanäle. (Solches Material ist auch mit herkömmlichen Pro-Logic-Decodern kompatibel).

**DTS:** Digital Theatre Systems. Ein anderes Surround Sound-System als Dolby Digital. Die Formate wurden von verschiedenen Unternehmen entwickelt.

HDMI: High-Definition Multimedia Interface (HDMI) ist eine digitale Hochgeschwindigkeitsschnittstelle für die Übertragung von unkomprimierten High Definition-Videosignalen und digitalen Mehrkanal-Audiosignalen. Diese Schnittstelle bietet perfekte Bild- und Tonqualität ganz ohne Rauschen. HDMI ist vollständig rückwärtskompatibel mit DVI. Gemäß dem HDMI-Standard führt das Anschließen an HDMI- oder DVI-Produkte ohne HDCP (High Bandwidth Digital Content Protection) dazu, dass kein Video- oder Audiosignal ausgegeben wird.

**EasyLink:** Philips EasyLink verwendet den HDMI CEC Industriestandard zum Aufteilen von Funktionen zwischen dem Gerät und den damit verbundenen Geräten. Diese Funktion ist nur verfügbar, wenn Sie das Gerät mit einem HDMI-Kabel an ein HDMI-CEC-kompatibles Fernsehgerät anschließen.

**Deutsch** eutsch

## **Glossar (Fortsetzung)**

**HDCP** (High-Bandwidth Digital Content Protection) ist eine Spezifikation zur sicheren Übertragung von digitalen Inhalten zwischen verschiedenen Geräten, die vor unerlaubtem Kopieren schützt.

**JPEG:** Ein weit verbreitetes digitales Standbildformat. Ein von der Joint Photographic Expert Group entwickeltes Standbild-Datenkomprimierungssystem, das trotz seiner hohen Komprimierungsrate nur eine geringfügige Einbuße der Bildqualität aufweist. Die Dateien sind anhand der Erweiterung "JPG" oder "JPEG" erkennbar.

**MP3:** Ein Dateiformat mit einem Audiodaten-Komprimierungssystem. "MP3" ist die Abkürzung für Motion Picture Experts Group 1 (oder MPEG-1) Audio Layer 3. Durch die Verwendung des MP3-Formats kann auf einer CD-R oder CD-RW die 10fache Datenmenge im Vergleich zu einer herkömmlichen CD gespeichert werden.

**MPEG:** Motion Picture Experts Group. Eine Zusammenstellung von Komprimierungssystemen für digitale Audio- und Videodaten.

**Mehrkanal:** Bei DVDs nimmt durch die Formatierung jeder Soundtrack ein Soundfeld ein. Mehrkanal bezeichnet eine Struktur von Audiosprache mit drei oder mehr Kanälen.

**PBC:** Playback Control (Wiedergabesteuerung). Ein System zum Steuern einer Video CD/Super VCD über Bildschirmmenüs, die auf der Disc aufgezeichnet sind. Wiedergabe- und Suchfunktionen können interaktiv bedient werden.

**Progressive Scan:** Progressive Scan verfügt über eine doppelt so hohe Bildwiederholfrequenz wie ein herkömmliches TV-System. Es bietet eine höhere Bildauflösung und bessere Qualität.

**Region-Code:** Ein System, durch das Discs nur in der vorgesehenen Region wiedergegeben werden können. Dieses Gerät spielt nur Discs ab, die über einen kompatiblen Region-Code verfügen. Der Region-Code des Geräts ist auf dem Produktetikett angegeben. Manche Discs sind mit mehr als einer Region (oder mit allen Regionen) kompatibel.

**Surround:** Ein System zur Generierung wirklichkeitsgetreuer dreidimensionaler Klangfelder durch Anordnung mehrerer Lautsprecher um den Zuhörer.

**Titel:** Der längste Abschnitt eines Films oder einer Musikaufnahme auf DVD. Jedem Titel ist eine Titelnummer zugewiesen, anhand der der gewünschte Titel gefunden werden kann.

**WMA:** Windows Media™-Audio. Bezieht sich auf eine von Microsoft entwickelte Audiokomprimierungstechnik. WMA-Daten können mithilfe von Windows Media Player Version 9 oder Windows Media Player für Windows XP verschlüsselt werden. Die Dateien sind anhand der Erweiterung "WMA" erkennbar.